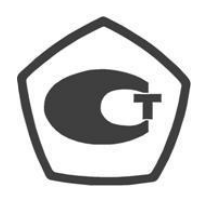

# ПРИБОР ИЗМЕРЕНИЯ ГЕОМЕТРИЧЕСКИХ ПАРАМЕТРОВ МНОГОФУНКЦИОНАЛЬНЫЙ

# КОНСТАНТА К5

 $N<sup>o</sup>$ 

РУКОВОДСТВО ПО ЭКСПЛУАТАЦИИ

УАЛТ.133.000.00РЭ

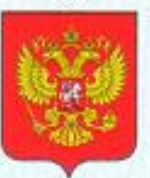

ФЕДЕРАЛЬНОЕ АГЕНТСТВО ПО ТЕХНИЧЕСКОМУ РЕГУЛИРОВАНИЮ И МЕТРОЛОГИИ

# **СВИДЕТЕЛЬСТВО**

об утверждении типа средств измерений

#### RU.C.27.001.A Nº 51185/1

#### Срок действия до 24 июня 2018 г.

НАИМЕНОВАНИЕ ТИПА СРЕДСТВ ИЗМЕРЕНИЙ Приборы для измерения геометрических параметров многофункциональные "Константа К5", "Константа К6"

**ИЗГОТОВИТЕЛЬ** Общество с ограниченной ответственностью "КОНСТАНТА" (ООО "КОНСТАНТА"), г. Санкт-Петербург

РЕГИСТРАЦИОННЫЙ № 18106-13

ДОКУМЕНТ НА ПОВЕРКУ MN 2512-0016-2012

ИНТЕРВАЛ МЕЖДУ ПОВЕРКАМИ 1 год

Свидетельство об утверждении типа переоформлено приказом Федерального агентства по техническому регулированию и метрологии от 28 июля 2015 г. № 883

Описание типа средств измерений является обязательным приложением к настоящему свидетельству.

Заместитель Руководителя Федерального агентства

С.С.Голубев

 $06 - 08$  2015 r.

No 021434

Серия СИ

аккредитован(о) в области обеспечения единства измерений и официально признана его компетентность выполнять работы и (или) АТТЕСТАТ АККРЕДИТАЦИИ В ОБЛАСТИ ОБЕСПЕЧЕНИЯ ЕДИНСТВА ИЗМЕРЕНИЙ Н.С. Султанов Nº 0001091 по 19 июля 2017 г. Общество с ограниченной ответственностью «КОНСТАНТА» 198097, г. Санкт-Петербург, ул. Маршала Говорова, д. 29, литер О Область аккредитации опредслена в приложении к настоящему аттестату и является его неотъемлемой частью. РОСАККРЕДИТАЦИЯ ФЕДЕРАЛЬНАЯ СЛУЖБА ПО АККРЕДИТАЦИИ 12 февраля 2015 г. пакменование и ОГРН (ОГРНИП) юрилического лица (индинидуального пред POCC RU.0001.310036 OFPH 1147847436989 вид работы и (наи) услуги мер аттестата аккредитаци Срок действия аттестата аккредитации с Руководитель (заместитель Руководителя) Национального органа по аккредитации по поверке средств измерений ر<br>ا Настоящий агтестат удостоверяет, что оказывать услуги

УАЛТ.133.000.00РЭ

Оглавление

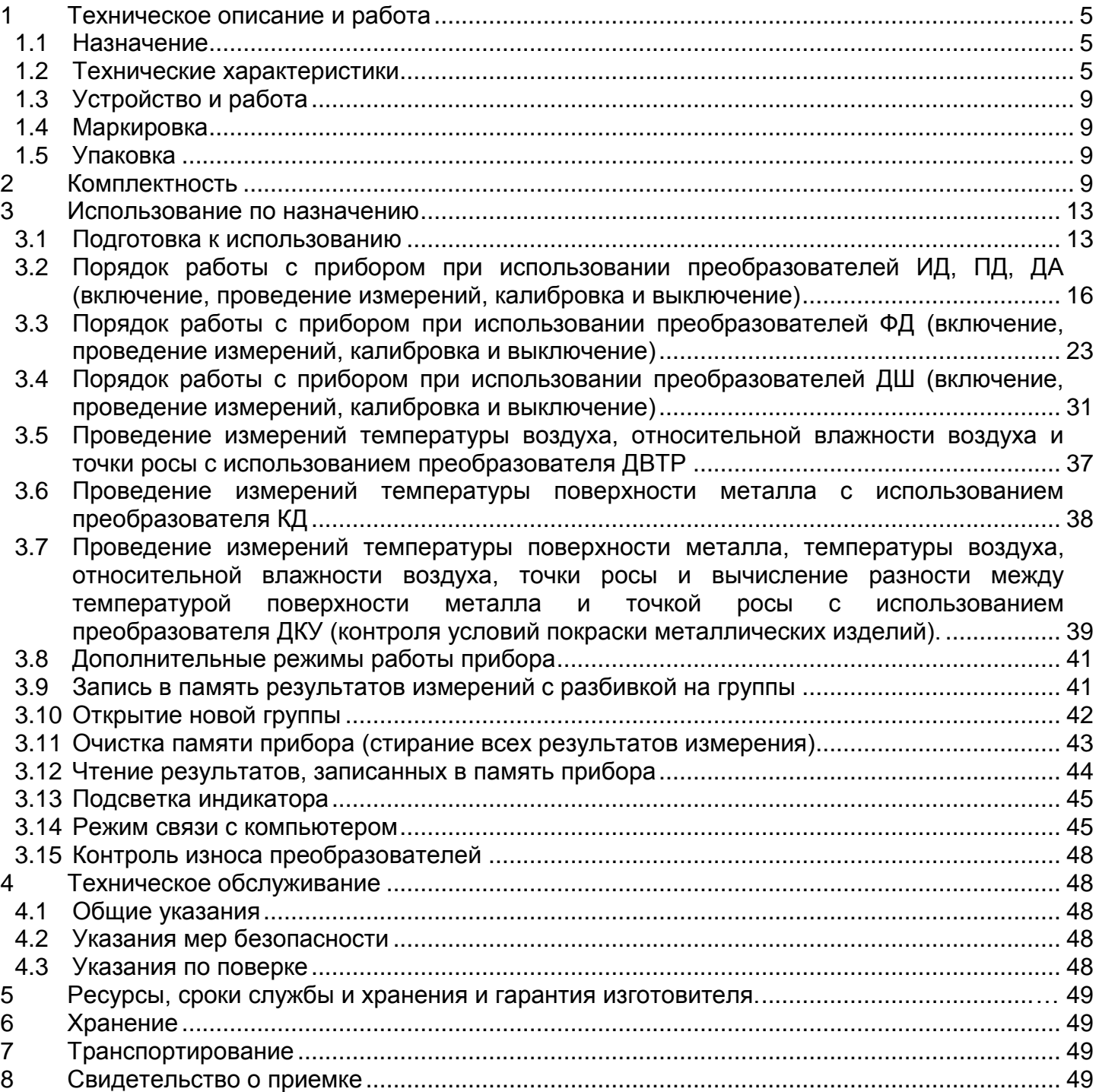

Настоящее руководство по эксплуатации предназначено для ознакомления с устройством, принципом действия, правилами эксплуатации и поверки прибора измерения геометрических параметров многофункционального Константа К5, в дальнейшем прибора.

#### <span id="page-4-0"></span>**1 Техническое описание и работа**

#### <span id="page-4-1"></span>**1.1 Назначение**

**1.1.1** Прибор предназначен для измерения:

**1.1.1.1** Толщины:

- диэлектрических и электропроводящих неферромагнитных покрытий на электропроводящих ферромагнитных основаниях с использованием индукционных преобразователей ИД;

- диэлектрических покрытий на электропроводящих неферромагнитных основаниях с использованием параметрических преобразователей ПД;

- неферромагнитных покрытий на внутренних поверхностях труб из ферромагнитных материалов с использованием преобразователей ИД;

диэлектрических покрытий на внутренних поверхностях труб из неферромагнитных материалов с использованием преобразователей ПД;

- измерения толщины электропроводящих неферромагнитных покрытий на ферромагнитных основаниях с использованием преобразователей ФД3-1,8, ФД3-  $0,2;$ 

измерения толщины никелевых электролитических покрытий на ферромагнитных основаниях с использованием преобразователей ФД1.

**1.1.1.2** Глубины пазов с использованием преобразователя ДШ;

**1.1.1.3** Индикации температуры поверхности металла с использованием преобразователя КД;

**1.1.1.4** Индикации температуры воздуха, влажности воздуха, точки росы с использованием преобразователя ДВТР;

**1.1.1.5** Индикации температуры поверхности металла, температуры воздуха, влажности воздуха, точки росы, с вычислением разности температуры поверхности металла и точки росы с использованием преобразователя ДКУ.

**1.1.2** Рабочие условия эксплуатации прибора:

- температура окружающего воздуха для прибора от минус 10 до плюс 40С;

- температура окружающего воздуха для преобразователей от минус 30 до плюс 40С;

- относительная влажность воздуха от 40 до 80%;

- атмосферное давление от 96 до 104 кПа.

#### <span id="page-4-2"></span>**1.2 Технические характеристики**

**1.2.1** Диапазон измерения толщины покрытия, мм:

– для индукционных преобразователей ИД (неферромагнитные покрытия на ферромагнитных основаниях):

ИД0К – 0÷0,300; ИД0/90 – 0÷0,300; ИД1-0,3 – 0÷0,300; ИД1 – 0÷2; ИД2 – 0÷3; ИД3 – 0÷6; ИД4 – 0÷8; ИД5 – 0÷10;

ИД0Т – 0÷0,300; ИД1Т – 0÷2; ИД2Т – 3; ИД3Т – 0÷6; ДА0 – 0÷50; ДА1 – 0÷70; ДА2 – 0÷120;

УАЛТ.133.000.00РЭ

– для параметрических преобразователей ПД:

– диэлектрические покрытия на электропроводящих неферромагнитных основаниях:

ПД0 – 0÷0,5; ПД1 – 0÷2;

– диэлектрические покрытия на электропроводящих ферро- и неферромагнитных основаниях:

ПД2 – 0÷15; ПД3 – 0÷30; ПД4 – 0÷70; ПД5 – 0÷90; ПД6 – 0÷120;

– для фазовых преобразователей ФД:

– электролитический никель на ферромагнитных основаниях:

ФД1 – 0÷0,120;

- электропроводящие покрытия на ферромагнитных основаниях:

ФД3-0,2 – 0÷0,120; ФД3-1,8 – 0÷0,04.

**1.2.2** Диапазон измерения глубины пазов, мм:

ДШ – 0÷0,300.

1.2.3 Индикация температуры поверхности металла,<sup>0</sup>С:

КД – (минус 40 ÷ плюс 85).

**1.2.4** Индикация температуры воздуха, относительной влажности воздуха, точки росы преобразователем ДВТР:

– в диапазоне температуры воздуха (минус 10 ÷ плюс 70) <sup>0</sup>С;

– в диапазоне влажности воздуха  $5 \div 90\%$ .

**1.2.5** Индикация температуры поверхности металла, температуры и относительной влажности воздуха, точки росы и вычисление разности температуры металла и точки росы преобразователем ДКУ:

– в диапазоне температур воздуха (минус 10 ÷ плюс 70) <sup>0</sup>С;

– в диапазоне влажности воздуха 5 ÷ 90 %;

- в диапазоне температуры поверхности металла (минус 40÷ плюс 85) <sup>0</sup>С.

**1.2.6** Предел основной допускаемой погрешности измерения толщин покрытий **h** при шероховатости основания **Ra** ≤1±0,1мкм, мм, не более:

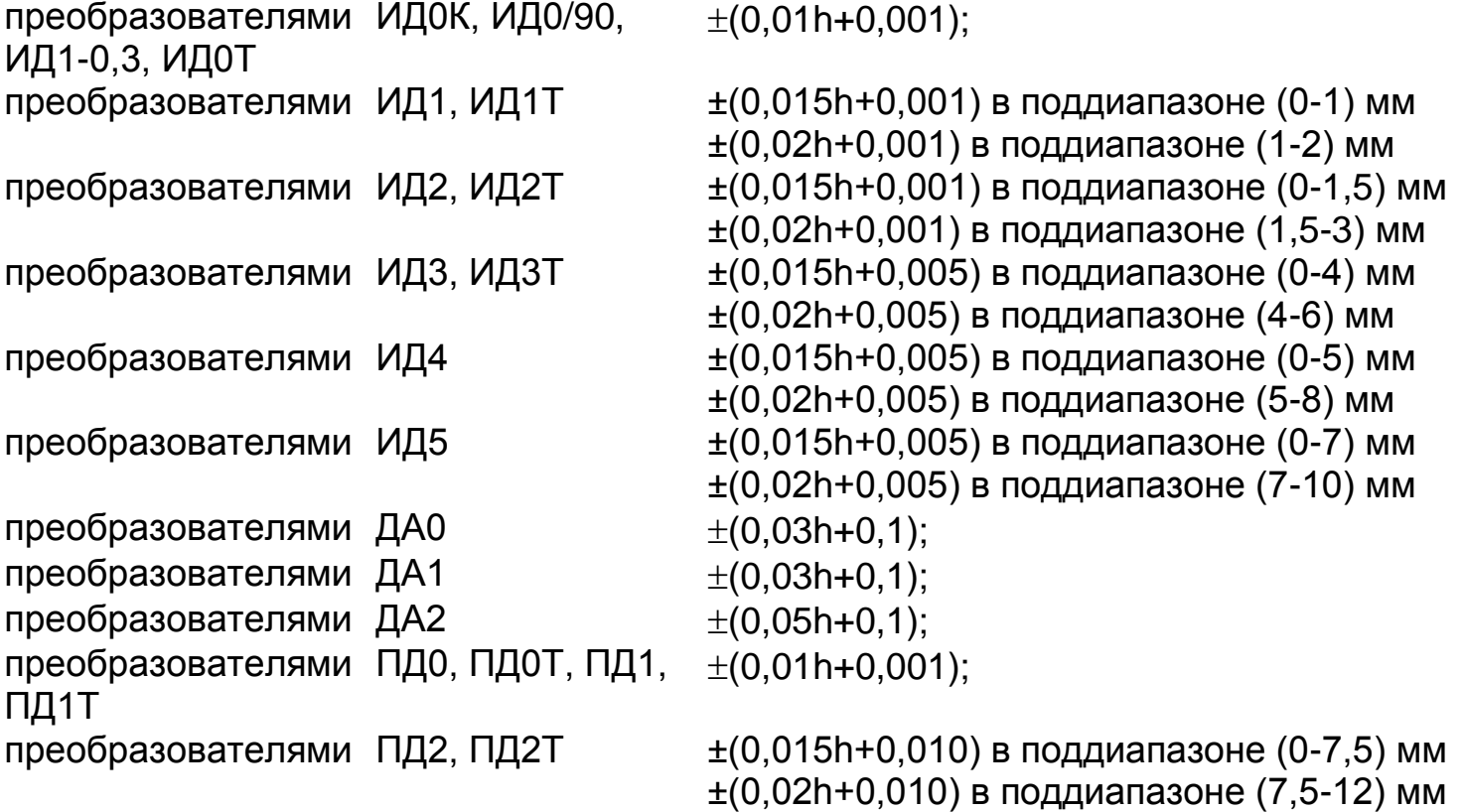

УАЛТ.133.000.00РЭ

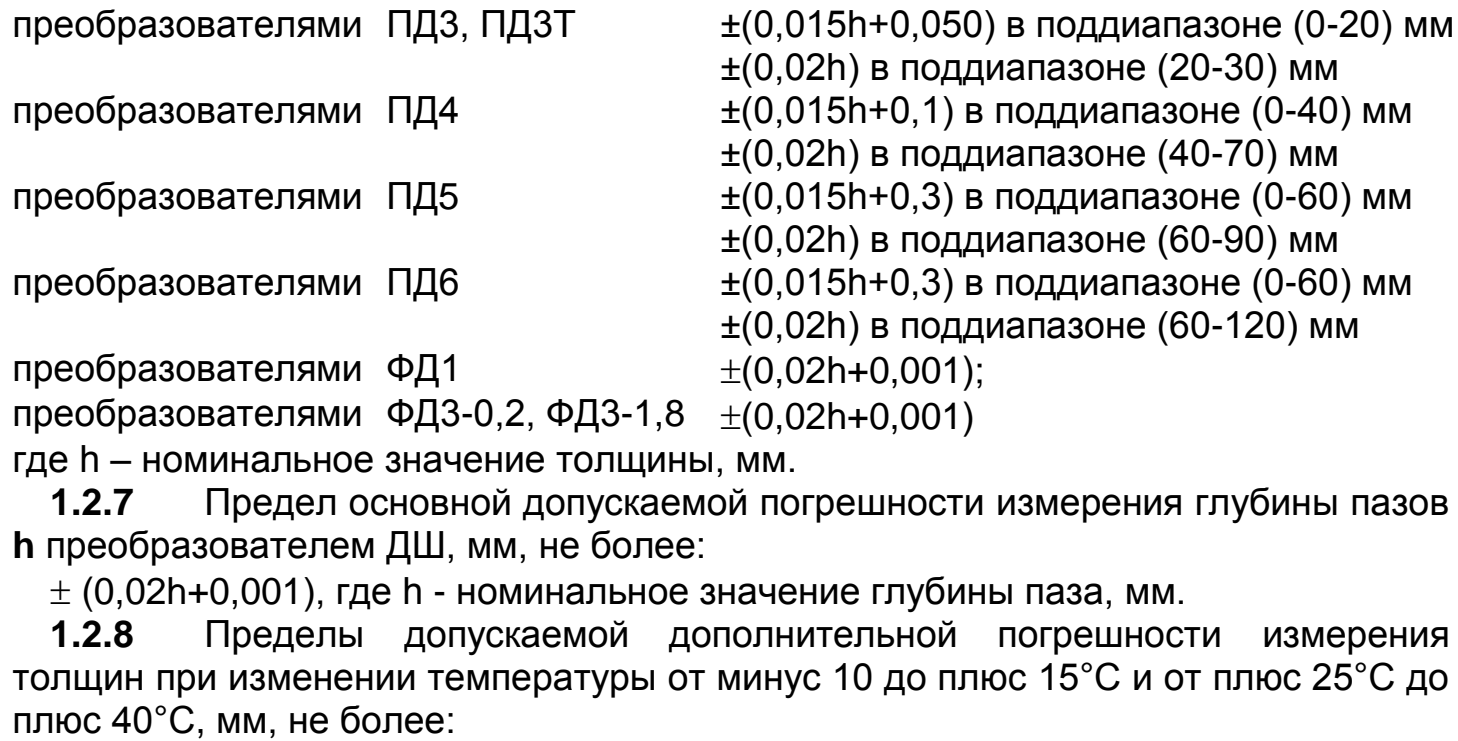

преобразователями ИД0К, ИД0/90, ИД1-0,3, ИД0Т ±(0,01h+0,001) преобразователями ИД1, ИД1Т  $\qquad t(0,015h+0,001)$  в поддиапазоне  $(0+1)$  мм  $\pm (0.02h+0.001)$  в поддиапазоне (1÷2) мм преобразователями ИД2, ИД2Т  $\qquad t(0.015h+0.001)$  в поддиапазоне  $(0\div 1.5)$  мм  $\pm (0.02h+0.001)$  в поддиапазоне $(1.5\div 3)$  мм преобразователями ИД3, ИД3Т  $\pm (0.015h+0.005)$  в поддиапазоне  $(0\div 4)$  мм  $±$ (0,02h+0,005) в поддиапазоне (4÷6) мм преобразователями ИД4  $\pm (0.015h+0.005)$  в поддиапазоне (0÷5) мм  $\pm (0.02h+0.005)$  в поддиапазоне (5÷8) мм преобразователями ИД5  $\pm (0.015h+0.005)$  в поддиапазоне  $(0\div 7)$  мм  $\pm (0.02h+0.005)$  в поддиапазоне (7÷10) мм преобразователями ДА0, ДА1  $\pm(0,03h+0,1)$ преобразователями ДА2  $\pm(0,05h+0,1)$ преобразователями ПД0, ПД0Т, ПД1, ПД1Т ±(0,01h+0,001) преобразователями ПД2, ПД2Т  $\pm (0.015h+0.010)$  в поддиапазоне (0-7,5) мм ±(0,02h+0,010) в поддиапазоне (7,5-15) мм преобразователями ПД3  $\pm (0.015h+0.050)$  в поддиапазоне (0-20) мм ±0,02h в поддиапазоне (20-30) мм преобразователями ПД4  $\pm (0.015h+0.1)$  в поддиапазоне (0-40) мм ±0,02h в поддиапазоне (40-70) мм преобразователями ПД5  $\pm (0.015h+0.3)$  в поддиапазоне (0-60) мм ±0,02h в поддиапазоне (60-90) мм преобразователями ПД6  $\pm (0.015h+0.3)$  в поддиапазоне (0-60) мм ±0,02h в поддиапазоне (60-120) мм

преобразователями ФД3-1,8, ФД3-0,2

±(0,02h+0,001)

преобразователями ФД1  $\pm(0,02h+0,001)$ 

где h – номинальное значение толщины, мм.

**1.2.9** Пределы допускаемой дополнительной погрешности измерения глубины пазов **h** преобразователем ДШ при изменении температуры от минус 10 до плюс 15°С и от плюс 25°С до плюс 40°С, мм, не более:  $\pm$  (0,02h+0,001), где h - номинальное значение глубины паза, мм.

**1.2.10** Предел основной допускаемой погрешности индикации температуры поверхности металла с использованием преобразователя КД: 2%.

Данные метрологические характеристики обеспечиваются микросхемой DS2438 (производитель Maxim).

**1.2.11** Предел основной допускаемой погрешности индикации температуры воздуха, относительной влажности воздуха с использованием преобразователя ДВТР:

- температуры 2 %;

- влажности 2%.

Данные метрологические характеристики обеспечиваются микросхемой Accuracy SHT15 (производитель Sensirion).

**1.2.12** Предел основной допускаемой погрешности индикации разности температуры металла и точки росы (Т∆) преобразователя ДКУ не более 2%.

Данные метрологические характеристики обеспечиваются микросхемой DS2438 (производитель Maxim) и микросхемой Accuracy SHT15 (производитель Sensirion).

**1.2.13** Масса, кг, не более

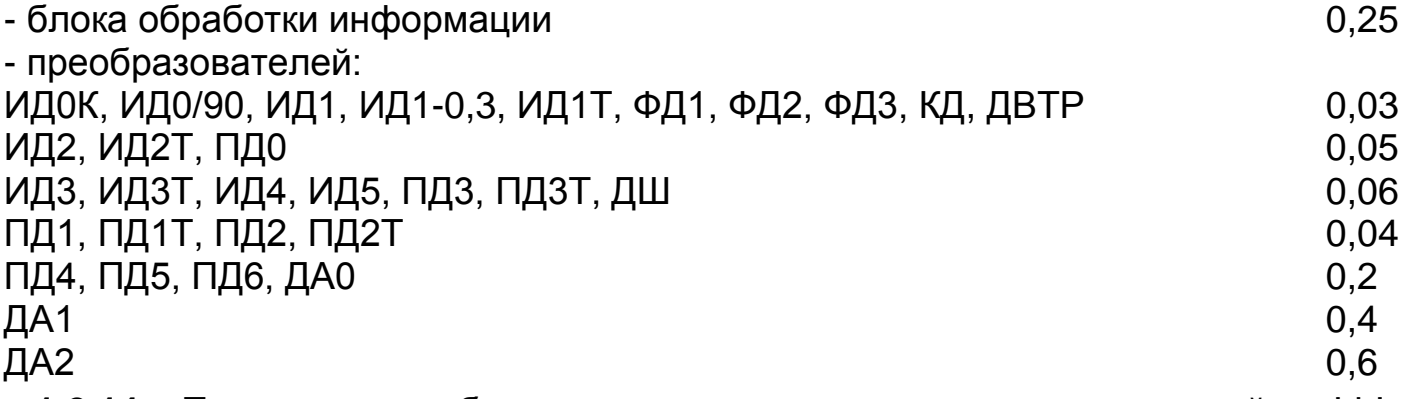

**1.2.14** Питание прибора осуществляется от встроенной Li-Ion аккумуляторной батареи с номинальным напряжением 3,7В.

**1.2.15** Время непрерывной работы прибора, ч., не менее 8.

**1.2.16** Прибор автоматически выключается через 3 минуты с момента последнего действия при подключенном преобразователи.

**1.2.17** Количество ячеек памяти результатов измерения - 500.

**1.2.18** Прибор автоматически запоминает параметры последней калибровки преобразователя и возвращается к ней при повторном подключении любого из преобразователей.

**1.2.19** Связь с компьютером по каналу связи USB.

**1.3** Устройство и работа

<span id="page-8-0"></span>В основу работы прибора положены вихретоковый фазовый, вихретоковый параметрический и импульсный индукционный методы получения первичной информации.

Результаты измерений отображаются на цветном TFT индикаторе.

Расположение клавиатуры и индикатора на лицевой панели блока обработки информации прибора приведено на рисунке 1.

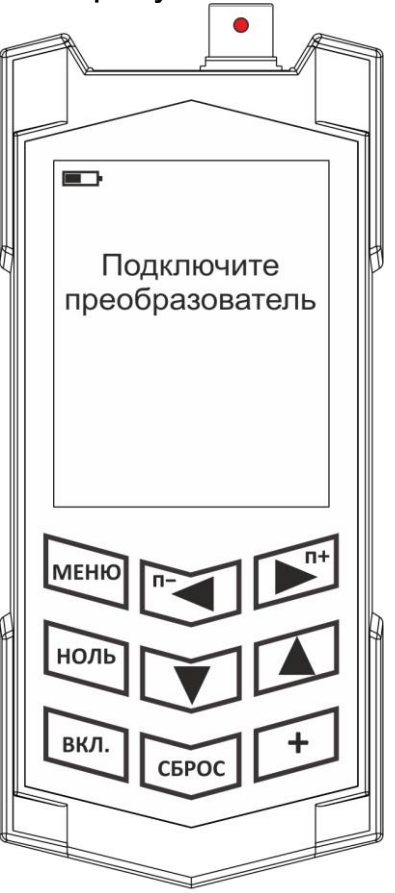

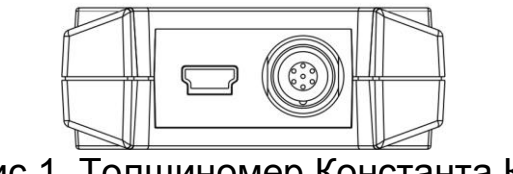

Рис 1. Толщиномер Константа К5

# **1.4 Маркировка**

<span id="page-8-1"></span>На заднюю крышку прибора наносится условное обозначение прибора с товарным знаком предприятия-изготовителя, знак утверждения, типа заводской номер и год выпуска.

# **1.5 Упаковка**

<span id="page-8-2"></span>Блок обработки информации и преобразователи хранятся в футляре, исключающем их повреждение при транспортировке.

# <span id="page-8-3"></span>**2 Комплектность**

**2.1** Блок обработки информации - 1 шт.

# **2.2** \*Преобразователи:

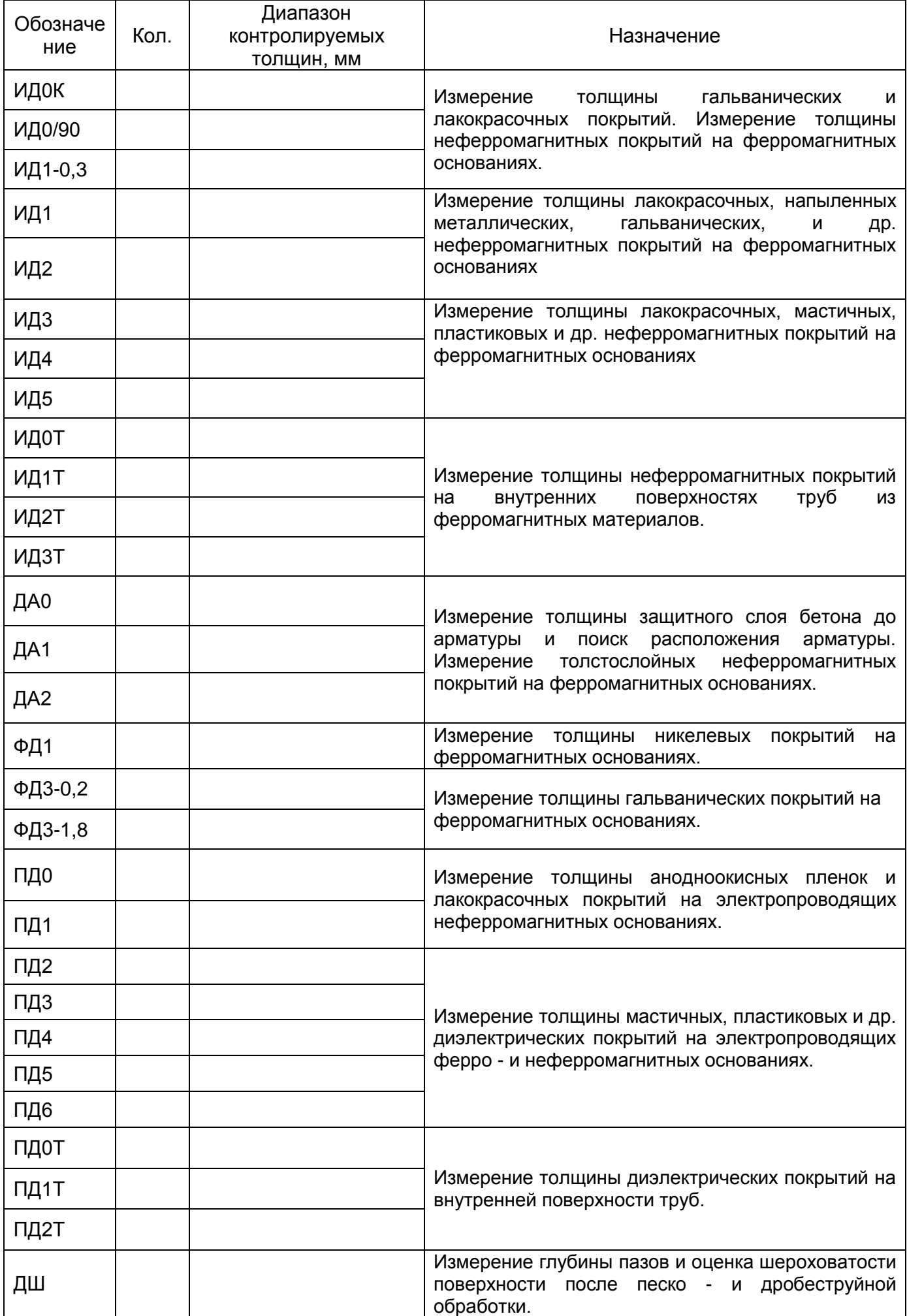

\* Количество и тип преобразователей по требованию заказчика, с возможностью подключения новых преобразователей без передачи прибора на заводизготовитель.

- **2.2.1** Преобразователь ДВТР \_\_\_ шт.
- **2.2.2** Преобразователь КД \_\_\_ шт.
- **2.2.3** Преобразователь ДКУ \_\_\_ шт.
- **2.3** Комплект эталонных мер толщины покрытий (КМТ) № \_\_\_\_\_- 1 шт.

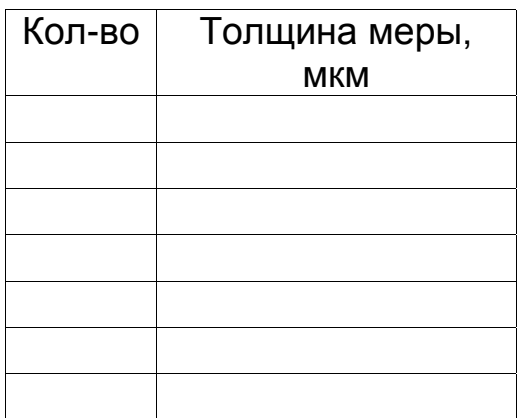

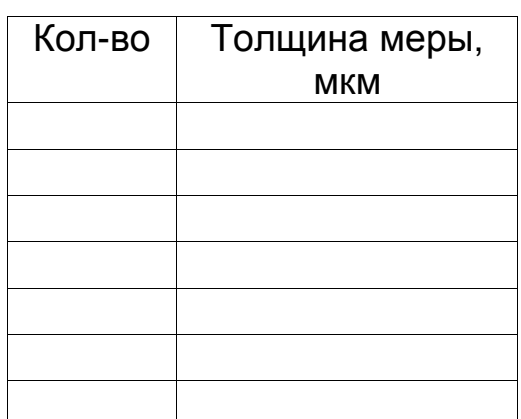

#### **2.3.1** Образцовое основание:

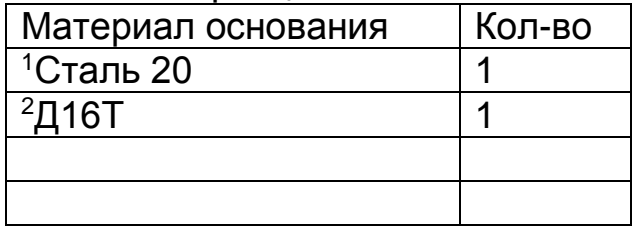

#### **2.3.2** Натурные меры толщины металлических покрытий

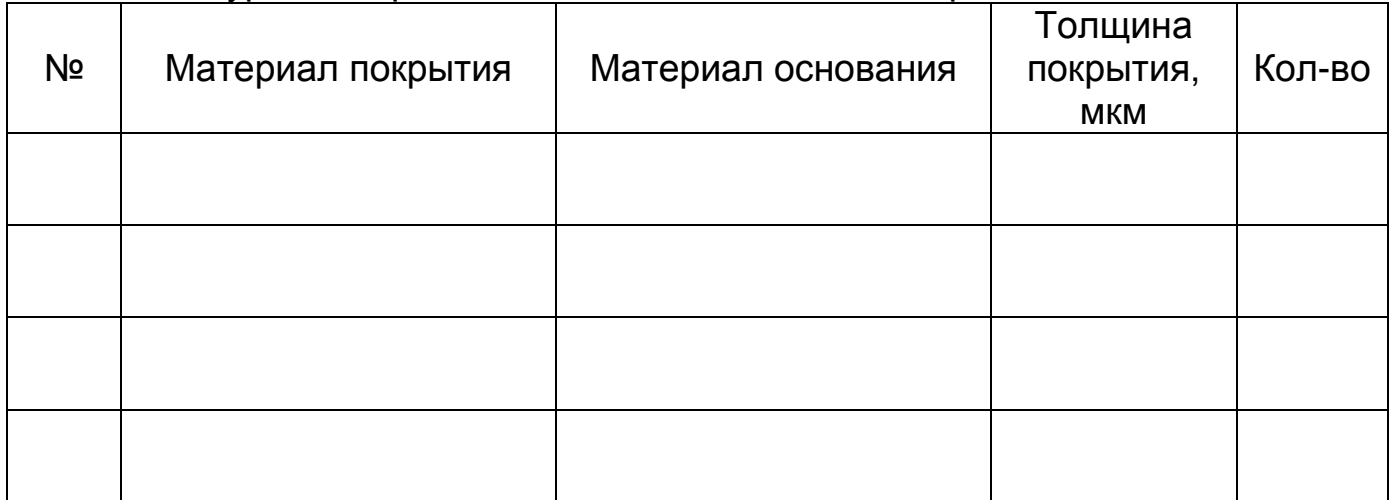

#### **2.4** Специализированные преобразователи

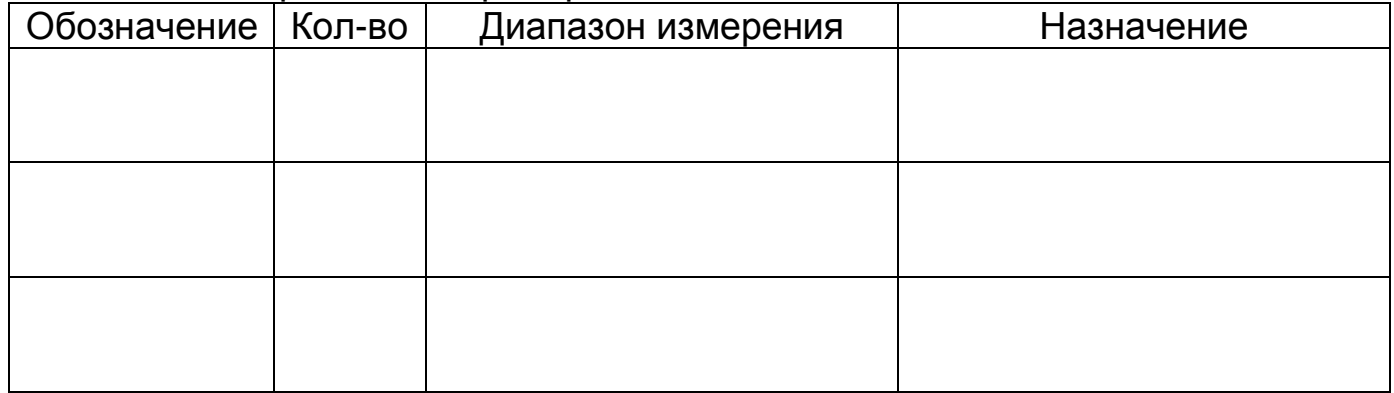

**2.5** Зарядное устройство - 1 шт.

**2.6** Кабель miniUSB – USB Тип А для связи с компьютером - 1 шт.

**2.7** CD со служебной программой для передачи данных в компьютер и статистической обработки *Constanta-Data* - 1 шт.

**2.8** Руководство по эксплуатации - 1 шт.

**2.9** Методика поверки - 1 шт.

**2.10**Футляр - 1 шт.

**2.11** <sup>3</sup>Защитные колпачки для преобразователя ФД3 – 4 шт.

**1** - поставляется к преобразователям ИД0К, ИД0Т, ИД0\90, ИД1-0,3, ИД1, ИД2, ИД2Т, ИД3, ИД3Т**.**

**2** - поставляется к преобразователям ПД0, ПД0Т, ПД1, ПД1Т.

**3** - поставляются с преобразователями ФД3.

#### <span id="page-12-0"></span>**3 Использование по назначению**

#### <span id="page-12-1"></span>**3.1 Подготовка к использованию**

**3.1.1** Включение прибора осуществляется нажатием кнопки «ВКЛ» клавиатуры.

**3.1.2** После включения прибора на дисплей выводится сообщение о текущей версии программного обеспечения:

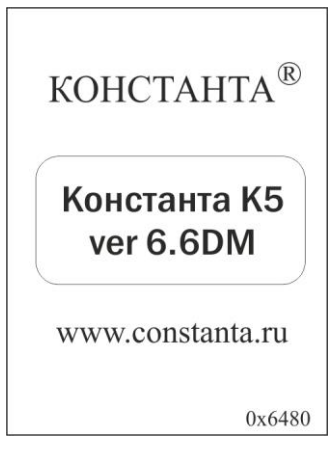

после чего, если преобразователь не подключен, выводится сообщение:

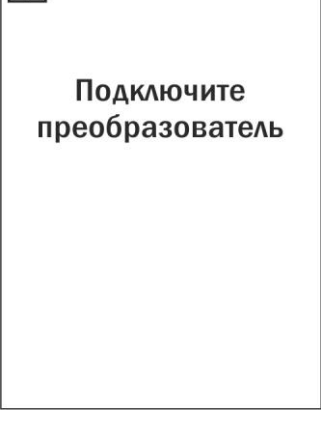

Через 30 сек. прибор выключится автоматически, если с ним не производить никаких действий.

**3.1.3** На индикаторе в левом верхнем углу отображается уровень заряда аккумуляторной батареи. При снижении уровня заряда ниже определенного значения на индикатор периодически выводится предупреждающее сообщение:

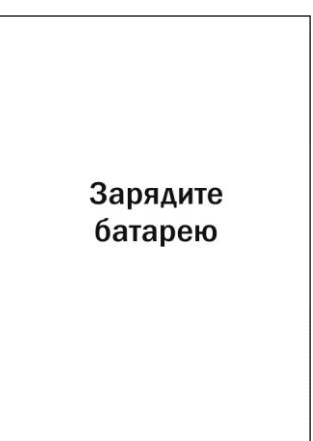

Чем ниже уровень заряда, тем чаще выводится данное сообщение.

**3.1.4** Если аккумуляторная батарея разряжена до критического уровня, на дисплей выводится сообщение:

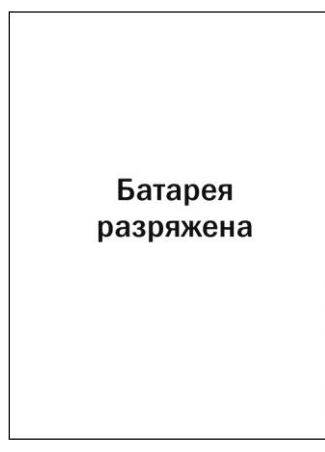

и прибор автоматически выключается

**Внимание! При появлении данного сообщения следует НЕМЕДЛЕННО зарядить аккумуляторную батарею! Длительное хранение прибора с разряженной аккумуляторной батареей не допускается!**

**Если при нажатии кнопки «ВКЛ» клавиатуры прибор не включается или выключается сразу после включения, зарядите аккумуляторную батарею!**

**3.1.4** Для зарядки аккумуляторной батареи необходимо подсоединить разъем кабеля зарядного устройства к розетке miniUSB, расположенной на торцевой панели блока обработки информации, а само зарядное устройство подключить к сети переменного тока с рабочим напряжением 220В и частотой 50Гц, при этом на экране появится сообщение:

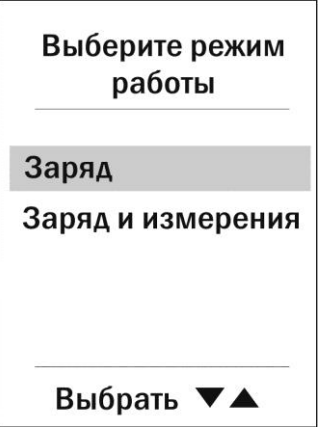

С использованием кнопок «Δ» (увеличение) и « $\nabla$ » (уменьшение) сектора «**КАЛИБР**» выбрать желаемый режим и нажать кнопку «**МЕНЮ**». Если выбор не будет сделан, прибор автоматически перейдет в режим «Заряд» через 10 секунд.

В режиме «Заряд» осуществляется заряд аккумуляторой баттереи и на индикатор прибора выводится динамическое сообщение:

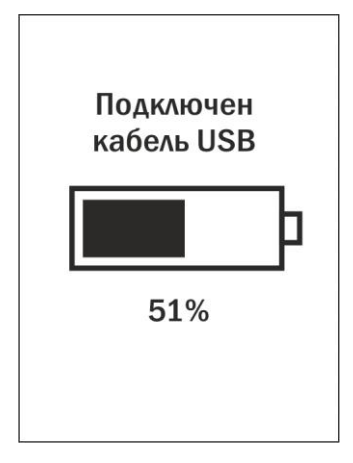

Кнопки прибора в этом режиме не функционируют. При достижении 100% уровня заряда зарядное устройство можно отсоединить.

В режиме «Заряд и измерения» осуществляется заряд аккумуляторной баттереи, а пользователь может продолжать работу с прибором.

**3.1.5** Общие рекомендации по эксплуатации Li-Ion аккумуляторных батарей:

- чтобы аккумуляторная батарея набрала полную емкость, ее необходимо полностью зарядить 2-3 раза;

- нельзя хранить прибор с разряженной аккумуляторной батареей, от этого аккумуляторная батарея может выйти из строя;

- при отсутствии эксплуатации прибора, для исключения глубокого разряда аккумуляторной батареи, рекомендуется производить заряд аккумуляторной батареи не реже одного раза в 1-2 месяца;

- не рекомендуется осуществлять заряд аккумуляторной батареи в климатических условиях, отличных от нормальных. Перед зарядом прибор желательно выдержать при комнатной температуре не менее 30-60 мин.

**3.1.6** Для подключения преобразователя необходимо совместить красную метку на корпусе вилки преобразователя с красной меткой на розетке, расположенной на торцевой панели блока обработки информации, и вставить вилку в розетку до упора, при этом раздастся характерный щелчок.

**3.1.7** Для того, чтобы отсоединить преобразователь, необходимо вынуть (потянуть) вилку из розетки, удерживая ее за внешний подвижный корпус с ребристой поверхностью (рисунок 2).

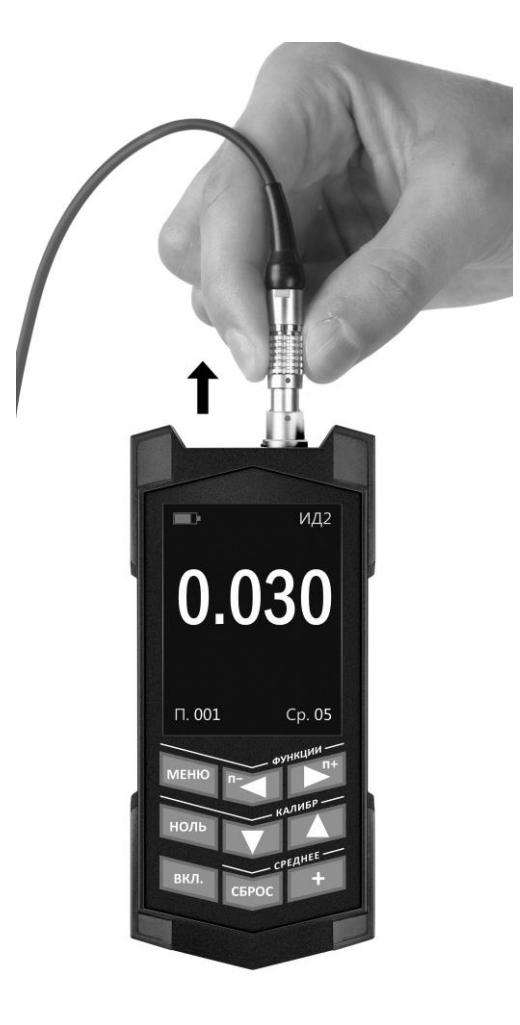

Рис. 2. Отсоединение преобразователя от электронного блока

**Внимание!** В приборе используется разъем с механической фиксацией вилки и розетки типа Push-Pull.

**НЕЛЬЗЯ** дергать или пытаться вытащить вилку из розетки за кабель.

**НЕЛЬЗЯ** проворачивать вилку вокруг своей оси и пытаться выкрутить ее.

При правильных действиях отсоединение преобразователя происходит при незначительном усилии.

Выход из строя электронного блока или преобразователя вследствие неправильных действий при подключении и отключении преобразователя не является гарантийным случаем!

<span id="page-15-0"></span>**3.2 Порядок работы с прибором при использовании преобразователей ИД, ПД, ДА (включение, проведение измерений, калибровка и выключение)**

**3.2.1** Структура преобразователей ИД, ПД, ДА.

Преобразователь ИД, ПД, ДА содержит чувствительный элемент и встроенную энергонезависимую память. Встроенная микросхема энергонезависимой памяти преобразователя предназначена для хранения исходной градуировочной характеристики и параметров последней калибровки:

#### Память

<Градуировочная характеристика>

<Параметры последней калибровки>

<Номер 1> <Параметры калибровки 1>

<Номер 2> <Параметры калибровки 2>

<Номер 3> <Параметры калибровки 3>

Исходная градуировочная характеристика преобразователей ИД, ДА снимается на образцовом основании из стали СТ20, преобразователей ПД на образцовом основании из алюминиевого сплава Д16 и записывается во встроенную память при настройке преобразователя у изготовителя. Параметры последней калибровки (аддитивный и мультипликативный коэффициенты) определяются при калибровке прибора на образце реальной продукции без покрытия и автоматически записываются с обновлением по окончании каждой процедуры калибровки.

# **3.2.2 Включение прибора при работе с преобразователями ИД, ПД, ДА**

Подготовить прибор к работе в соответствии с п. 3.1 и включить его нажатием кнопки «**ВКЛ»**. После нажатия данной кнопки на индикатор будут последовательно выданы сообщения о версии программного обеспечения и типе подключенного преобразователя:

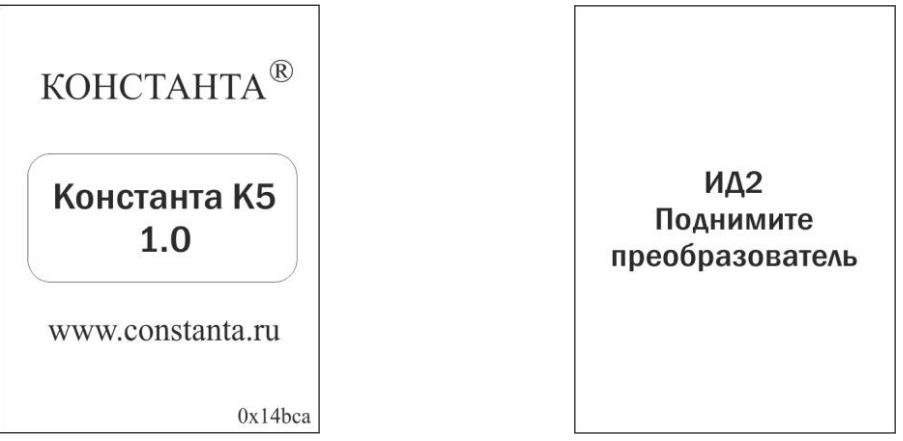

В течение времени индикации сообщения «**ПОДНИМИТЕ ПРЕОБРАЗОВАТЕЛЬ»** производится тестирование прибора и подключенного преобразователя. После появления указанного выше сообщения следует удерживать преобразователь в воздухе на расстоянии от металлических предметов и изделия, существенно превышающим диапазон его измерения (например, порядка 200 мм).

После этого прибор входит в измерительный режим, на индикаторе появится сообщение:

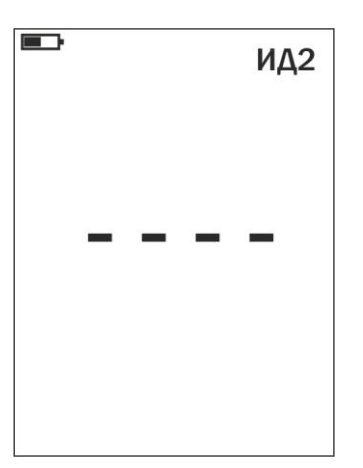

которое свидетельствует о готовности к проведению измерений. В левом верхнем углу выводится сообщение о типе подключенного преобразователя.

Примечание 1: при первом включении прибора преобразователь будет производить измерения по исходной градуировочной характеристике, записанной во встроенной памяти преобразователя.

Примечание 2: при последующих включениях в процессе эксплуатации преобразователь будет производить измерения с параметрами последней калибровки на конкретном изделии, сохраненными во встроенной памяти преобразователя при выключении прибора.

Примечание 3: исходная градуировочная характеристика - характеристика, снятая на образцовом основании из стали ст20 для преобразователей ИД, ДА или алюминиевого сплава Д16 для преобразователей ПД при настройке прибора у изготовителя и записанная во встроенную память преобразователя.

Примечание 4: для возврата к исходной градуировочной характеристике преобразователя необходимо одновременно нажать кнопки «Д» и « $\nabla$ » сектора «КАЛИБР» и удерживать их в нажатом состоянии несколько секунд.

#### $3,2,3$ Проведение измерений толщины покрытий при работе с преобразователями ИД, ПД, ДА

Установить преобразователь на изделие нормально к поверхности и  $3.2.3.1$ прижать его, не допуская покачивания.

3.2.3.2 Добиться устойчивых показаний толщины покрытия на индикаторе (Окончание измерений сопровождается звуковым сигналом).

Отвести преобразователь от поверхности и поднять в воздух.  $3.2.3.3$ 

При подъеме преобразователя в воздух на индикаторе остается  $3.2.3.4$ последний результат измерения толщины покрытия, изменяющийся только при проведении следующего измерения

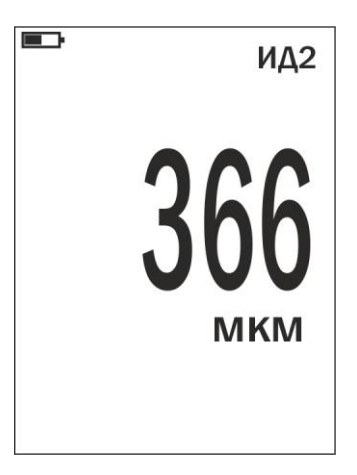

# **3.2.4 Проведение измерений с усреднением**

**3.2.4.1** Перед началом проведения измерений с усреднением нажать кнопку «**СБРОС**» на секторе «**СРЕДНЕЕ**» клавиатуры.

**3.2.4.2** В процессе измерений в каждой точке, начиная с первой:

- установить преобразователь на изделие нормально к поверхности и прижать его, не допуская покачивания;

- добиться устойчивых показаний толщины **hп** на индикаторе, нажать кнопку «**+**» на секторе «**СРЕДНЕЕ**» и поднять преобразователь в воздух, при этом на индикатор будет выдано сообщение о числе точек измерения (усреднения) **N,**  результат текущего измерения и среднее значение толщины покрытия **hпср**

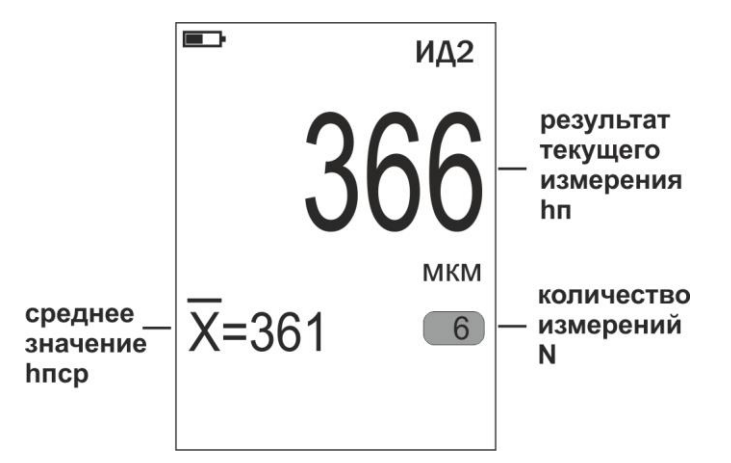

**3.2.4.3** По окончании процедуры измерения с усреднением (после достижения последней точки по зоне контроля или при начале контроля следующей детали) необходимо нажать кнопку «**СБРОС**» на секторе «**СРЕДНЕЕ**» клавиатуры, при этом цикл измерения с усреднением будет закончен, а на индикаторе останется последний результат измерения.

# **3.2.5 Калибровка прибора с преобразователями ИД, ПД, ДА без усреднения при контроле толщины покрытий**

Для того чтобы показания прибора при контроле толщины покрытий соответствовали реальным, необходимо произвести его калибровку на подготовленном образце детали или конструкции без покрытия, аналогичном или близком по геометрическим и электрофизическим свойствам, а также виду механической обработки контролируемым деталям или конструкции.

Калибровка прибора производится с использованием комплекта мер толщины КОП, входящего в комплект поставки прибора.

Калибровка прибора, в общем случае, предполагает установку нуля и верхнего предела измерения.

**3.2.5.1** Установка нуля прибора:

- на образце детали без покрытия произвести измерение в соответствии с п. 3.2.4;

- поднять преобразователь над деталью на расстояние более 200 мм, при этом на индикатор будет выводиться результат измерения **hп**;

- нажать кнопку «**НОЛЬ**» на секторе «**КАЛИБР**» клавиатуры, после чего на индикаторе появится сообщение:

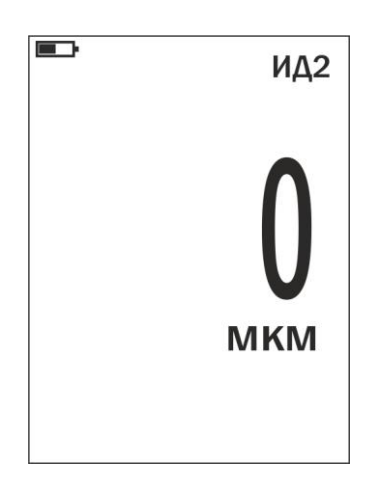

После выполнения описанной выше процедуры провести несколько контрольных измерений мер толщины из комплекта КОП в диапазоне контролируемых толщин **hмакс** на образце детали или конструкции.

В случае, если погрешность измерения мер толщины не превышает указанную в п.1.2.6, то следует приступить к измерениям, в противном случае продолжить калибровку.

**3.2.5.2** Установка верхнего предела измерения:

- на образце детали, покрытой мерой толщины **hмакс,** произвести измерение (**hмакс** - мера толщины из прилагаемого комплекта КОП, соответствующая предполагаемому диапазону контролируемых толщин);

- поднять преобразователь над деталью на расстояние более 200 мм, при этом на индикатор будет выводиться результат измерения **hп**;

 $\sim$  с использованием кнопок « $\Delta$ » (увеличение) и « $\nabla$ » (уменьшение) сектора «**КАЛИБР**» добиться равенства hмакс и hп с погрешностью, не превышающей указанную в п.1.2.6 для подключенного преобразователя. При нажатии и удержании в этом положении кнопки «Δ» показания на индикаторе будут увеличиваться, а при нажатии и удержании в этом положении кнопки « $\nabla$ » уменьшаться (Таким образом можно добиться соответствия **hмакс** и **hп)**. Будет установлен верхний предел измерения.

**3.2.5.3** После выполнения описанной выше процедуры провести несколько контрольных измерений мер толщины в диапазоне контролируемых толщин **hмакс** на образце детали или конструкции. В случае, если погрешность измерения мер толщины не превышает указанную в п.1.2.6, следует приступить к измерениям, в противном случае повторить калибровку.

#### **3.2.6 Калибровка прибора с преобразователями ИД, ПД, ДА с усреднением при контроле покрытий**

Данная процедура калибровки выполняется при контроле изделий с повышенной шероховатостью основания. Для того чтобы показания прибора при контроле соответствовали реальным, необходимо произвести его калибровку на подготовленном образце детали или конструкции без покрытия, аналогичном или близком по геометрическим и электрофизическим свойствам, а также виду механической обработки контролируемым деталям или конструкции. Калибровка прибора производится с использованием комплекта мер толщины КОП, входящего в комплект поставки прибора.

#### **3.2.6.1 Установка нуля прибора:**

- на образце детали без покрытия произвести измерения с усреднением и определить среднее значение показаний прибора **hпср** в соответствии с п. 3.2.5. При этом число усреднений должно быть не менее **N= 1**;

- поднять преобразователь над деталью на расстояние более 200 мм, при этом на индикатор будет выводиться **hп, hпср**, число точек усреднения **N;**

- нажать кнопку «**НОЛЬ**» на секторе «**КАЛИБР**» клавиатуры, после чего на индикаторе появится сообщение:

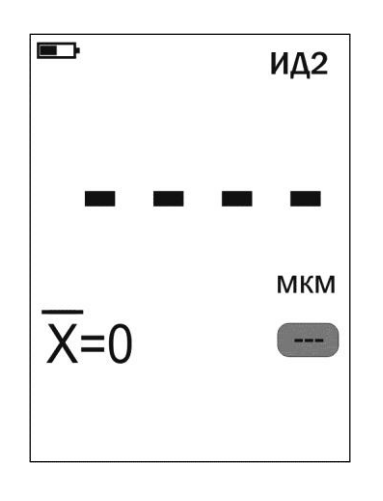

- нажать кнопку «**СБРОС**» на секторе **«СРЕДНЕЕ**» клавиатуры;

- после выполнения описанной выше процедуры провести несколько контрольных измерений с усреднением мер толщины в диапазоне контролируемых толщин **hмакс** на образце детали или конструкции;

- в случае если погрешность измерения мер толщины не превышает указанную в п.1.2.6, приступить к измерениям, в противном случае продолжить калибровку.

Проведение установки нуля с усреднением позволяет уменьшить случайные составляющие погрешности измерений.

# **3.2.6.2 Установка верхнего предела измерения:**

- на образце детали, покрытой мерой толщины **hмакс,** произвести измерения с усреднением и определить среднее значение показаний прибора **hпср** в соответствии с п.3.2.5. При этом число усреднений должно быть не менее **N= 1**;

- поднять преобразователь над деталью на расстояние более 200 мм, при этом на индикатор будет выводиться **hп**, **hпср** и число точек усреднения **N;**

- с использованием кнопок « $\Delta$ » (увеличение) и « $\nabla$ » (уменьшение) сектора

УАЛТ.133.000.00РЭ

«**КАЛИБР**» добиться равенства **hмакс** и **hпср** с погрешностью, не превышающей указанную в п. 1.2.6 для подключенного преобразователя. При нажатии и удержании в этом положении кнопки «Δ**»** показания на индикаторе будут увеличиваться, а при нажатии и удержании в этом положении кнопки « $\nabla$ » уменьшаться. Таким образом можно добиться соответствия **hмакс** и **hпср**. Будет установлен верхний предел измерения;

- нажать кнопку «**СБРОС**» на секторе «**СРЕДНЕЕ**» клавиатуры;

- провести несколько контрольных измерений мер толщины в диапазоне контролируемых толщин **hмакс** на образце детали. В случае если погрешность измерения мер толщины не превышает указанную в п.1.2.6, приступить к измерениям, в противном случае повторить калибровку.

Проведение калибровки с усреднением позволяет уменьшить случайные составляющие погрешности измерений.

# **3.2.7** Действия при ошибках в процессе калибровки

**В случае ошибочных действий в процессе калибровки для возврата к исходной градуировочной характеристике преобразователя необходимо одновременно нажать кнопки «Δ» и «» сектора «КАЛИБР» и удерживать их в нажатом состоянии несколько секунд.**

**3.2.8 Контроль толщины покрытий на пескоструйных и дробеструйных основаниях производится с усреднением в соответствии с п. 3.2.4.**

# **3.2.9 Измерение толщины покрытий**

После того, как осуществлена калибровка прибора на выбранном образце детали, можно приступать к измерению толщины покрытий на реальных изделиях. При этом возможны измерения с определением среднего значения толщины покрытия как на одной детали, так и на нескольких в соответствии с п.3.2.4. При проведении измерений на новой детали, существенно отличающейся по характеристикам от предыдущей, следует выполнить калибровку прибора на новой детали.

# **3.2.10** Выключение прибора

Выключение прибора производится нажатием кнопки **«ВКЛ»** клавиатуры или автоматически в случае, если в течение трех минут не проводятся измерения и не нажимаются кнопки клавиатуры. При выключении прибора параметры последней калибровки сохраняются во встроенной памяти преобразователя. Таким образом, при последующем включении, прибор готов к проведению измерений толщины покрытий на деталях или изделиях, аналогичных тем, на которых проводилась последняя калибровка. Для большей достоверности результатов можно провести только установку нуля, а установку верхнего предела измерения не производить.

**3.2.11** Возврат к исходной градуировочной характеристике

Для возврата к исходной градуировочной характеристике (записанной в память преобразователя при поставке заказчику), необходимо нажать вместе кнопки «Δ» и «» на секторе «**КАЛИБР**» и удерживать их в данном состоянии несколько секунд.

# <span id="page-22-0"></span>3.3 Порядок работы с прибором при использовании преобразователей ФД (включение, проведение измерений, калибровка и выключение)

 $3.3.1$ Структура преобразователей ФД.

Преобразователь ФД содержит чувствительный элемент и плату обработки энергонезависимой информации  $CO$ встроенной памятью. Встроенная микросхема энергонезависимой памяти преобразователя предназначена для хранения исходной градуировочной характеристики и параметров последней калибровки:

Память <Градуировочная характеристика> - <Параметры последней калибровки> - <Номер 1> <Параметры калибровки 1> - <Номер 2> <Параметры калибровки 2> <Номер 3> <Параметры калибровки 3>

Исходная градуировочная характеристика преобразователей ФД снимается на соответствующем комплекте натурных мер толщины металлического покрытия и записывается **BO** встроенную память при настройке преобразователя  $\mathsf{V}$ изготовителя. Параметры последней калибровки (аддитивный N мультипликативный коэффициенты) определяются при калибровке прибора на образце реальной продукции без покрытия и автоматически записываются с обновлением по окончании каждой процедуры калибровки.

 $3.3.2$ Включение прибора при работе с преобразователями ФД

Подготовить прибор к работе в соответствии с п. 3.1 и включить его нажатием кнопки «ВКЛ». После нажатия данной кнопки на индикатор будет последовательно выдано сообщение о версии программного обеспечения и типе подключенного преобразователя

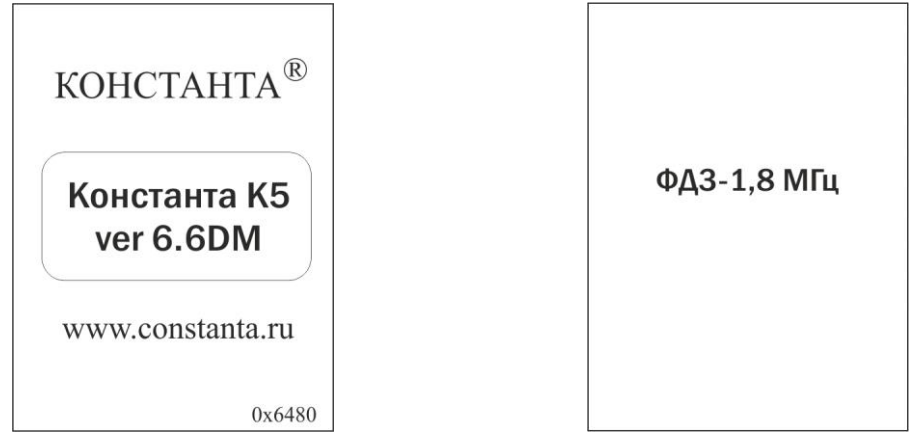

После этого прибор входит в измерительный режим, на индикаторе появится сообщение о готовности к проведению измерений:

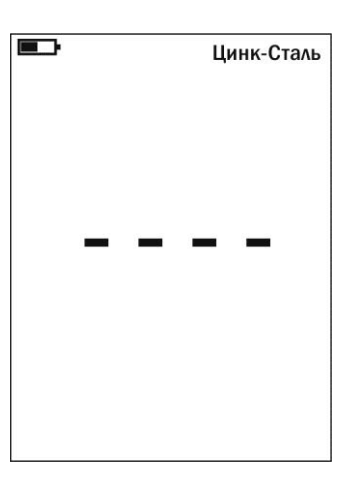

В верхней строке выводится название градуировочной характеристики преобразователя.

**Примечание 1:** при первом включении прибора преобразователь будет производить измерения по исходной градуировочной характеристике, записанной во встроенной памяти преобразователя.

**Примечание 2:** при последующих включениях в процессе эксплуатации преобразователь будет производить измерения с параметрами последней калибровки (на конкретных изделии и металлическом покрытии), сохраненными во встроенной памяти преобразователя при выключении прибора.

**Примечание 3:** исходная градуировочная характеристика – характеристика, снятая на образцовых мерах толщины металлического покрытия при настройке прибора у изготовителя, и записанная во встроенную память преобразователя.

**Примечание 4:** для возврата к исходной характеристике преобразователя необходимо одновременно нажать кнопки «Δ» и «» сектора «**КАЛИБР**» и удерживать их в нажатом состоянии несколько секунд.

#### **3.3.3 Проведение измерений толщины покрытий при работе с преобразователем ФД**

**3.3.3.1** Установить преобразователь на изделие нормально к поверхности и прижать его, не допуская покачивания.

**3.3.3.2** Добиться устойчивых показаний толщины покрытия на индикаторе (окончание измерений сопровождается звуковым сигналом).

**3.3.3.3** Отнести преобразователь от поверхности и поднять в воздух.

**3.3.3.4** При подъеме преобразователя в воздух на индикаторе остается последний результат измерения толщины покрытия, изменяющийся только при проведении следующего измерения

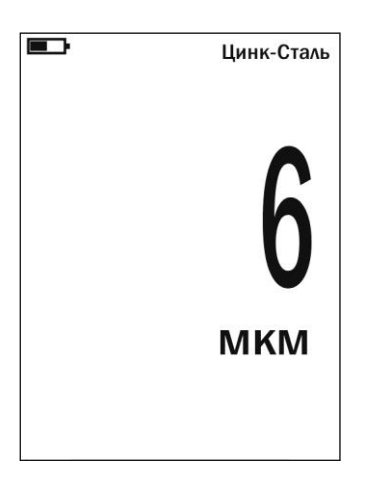

# **3.3.4 Проведение измерений с усреднением**

**3.3.4.1** Перед началом проведения измерений с усреднением нажать кнопку «**СБРОС**» на секторе «**СРЕДНЕЕ**» клавиатуры.

**3.3.4.2** В процессе измерений в каждой точке, начиная с первой:

- установить преобразователь на изделие нормально к поверхности и прижать его, не допуская покачивания;

- добиться устойчивых показаний толщины **hп** на индикаторе, нажать кнопку «**+**» на секторе «**СРЕДНЕЕ**» и поднять преобразователь в воздух, при этом на индикатор будет выдано сообщение о числе точек измерения (усреднения) **N,**  результат текущего измерения и среднее значение толщины покрытия **hпср**

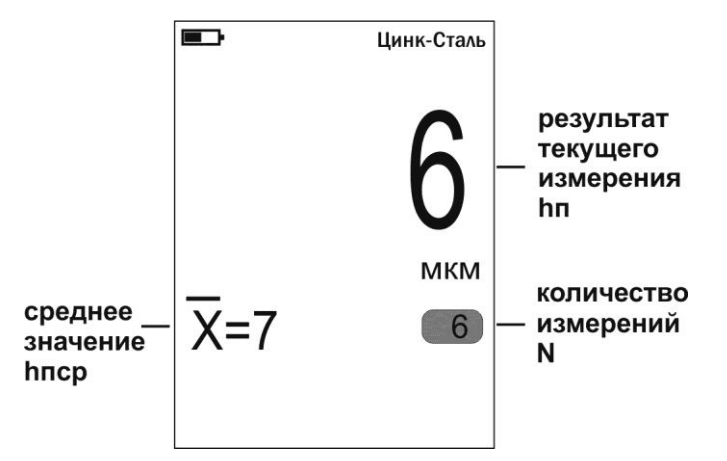

**3.3.4.3** По окончании процедуры измерения с усреднением (после достижения последней точки по зоне контроля или при начале контроля следующей детали) необходимо нажать кнопку «**СБРОС**» на секторе «**СРЕДНЕЕ**» клавиатуры, при этом цикл измерения с усреднением будет закончен, а на индикаторе останется последний результат измерения.

#### **3.3.5 Калибровка прибора с преобразователями ФД при контроле однокомпонентного металлического покрытия, аналогичного записанной в память преобразователя исходной градуировочной характеристике**

**3.3.5.1** Подготовить комплект «образцовое основание и образец металлического покрытия на образцовом основании» из комплекта поставки прибора, например

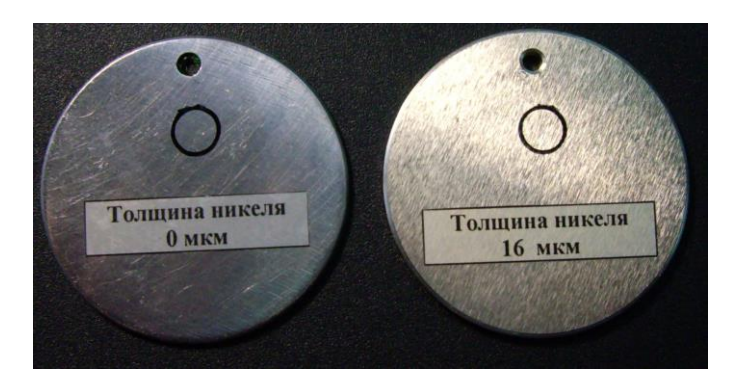

Образцовое основание Образец металлического покрытия на образцовом основании

**3.3.5.2** Установить чувствительность преобразователя с использованием комплекта «образцовое основание и образец металлического покрытия на образцовом основании»:

**а)** установить ноль на образцовом основании без покрытия:

- на образцовом основании произвести измерение в соответствии с п. 3.3.3;

- поднять преобразователь над образцовым основанием на расстояние более 200 мм, при этом на индикатор будет выводиться результат измерения **hп**;

- нажать кнопку «**НОЛЬ**» на секторе «**КАЛИБР**» клавиатуры, после чего на индикаторе появится сообщение:

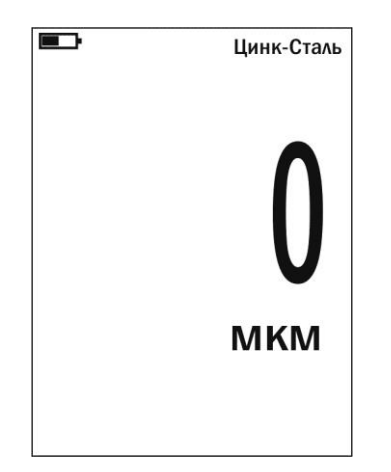

После выполнения описанной выше процедуры провести несколько контрольных измерений толщины образца металлического покрытия на образцовом основании.

В случае, если погрешность измерения образцовой меры толщины не превышает указанную в п.1.2.6, то следует приступить к установке нуля на образце детали без покрытия (п. 3.3.5.3), в противном случае продолжить установку чувствительности.

**б)** Установить чувствительность на образце металлического покрытия на образцовом основании:

- произвести измерение толщины образца металлического покрытия на образцовом основании;

- поднять преобразователь на расстояние более 200 мм, при этом на индикатор будет выводиться результат измерения **hп**;

- с использованием кнопок « $\Delta$ » (увеличение) и « $\nabla$ » (уменьшение) сектора «**КАЛИБР**» добиться равенства толщины образца металлического покрытия **hмакс** и **hп** с погрешностью, не превышающей указанную в п.1.2.6 для подключенного преобразователя. При нажатии и удержании в этом положении кнопки «Δ» показания на индикаторе будут увеличиваться, а при нажатии и удержании в этом положении кнопки « $\nabla$ » – уменьшаться (Таким образом можно добиться соответствия **hмакс** и **hп)**. Будет установлена чувствительность преобразователя.

**в)** После выполнения описанной выше процедуры провести несколько контрольных измерений толщины **hмакс** образца металлического покрытия на образцовом основании. В случае, если погрешность измерения не превышает указанную в п.1.2.6, то следует приступить к установке нуля на образце детали без покрытия, в противном случае повторить установку чувствительности.

**3.3.5.3** Установить ноль на образце детали без покрытия:

- подготовить образец детали или конструкции без покрытия, аналогичный или близкий по геометрическим и электрофизическим свойствам, а также виду механической обработки контролируемым деталям или конструкции.

- на образце детали без покрытия произвести измерение в соответствии с п. 3.3.3;

- поднять преобразователь над деталью на расстояние более 200 мм, при этом на индикатор будет выводиться результат измерения **hп**;

- нажать кнопку «**НОЛЬ**» на секторе «**КАЛИБР**» клавиатуры, после чего на индикаторе появится сообщение:

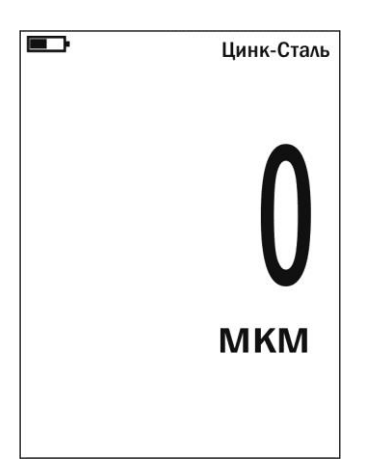

**3.3.5.4** Приступить к измерениям покрытий на деталях или конструкциях.

#### **3.3.6 Калибровка прибора с преобразователями ФД при контроле однокомпонентного металлического покрытия, отличного по свойствам от записанной в память преобразователя исходной градуировочной характеристики**

**3.3.6.1** Подготовить аттестованный комплект «основание и образец металлического покрытия на основании». Металлическое покрытие должно быть аналогичным применяемому для покрытия металлу. Основание, желательно, – близкое по характеристикам к металлу реальных изделий или конструкций. Исполнение должно быть, по возможности, близко к виду «образцовое основание

и образец металлического покрытия на образцовом основании» из комплекта поставки прибора.

**3.3.6.2** Установить чувствительность преобразователя с использованием аттестованного комплекта «основание и образец металлического покрытия на основании»:

**а)** установить ноль на образцовом основании без покрытия:

- на образцовом основании произвести измерение в соответствии с п. 3.3.3;

- поднять преобразователь над основанием на расстояние более 200 мм, при этом на индикатор будет выводиться результат измерения **hп**;

- нажать кнопку «**НОЛЬ**» на секторе «**КАЛИБР**» клавиатуры, после чего на индикаторе появится сообщение:

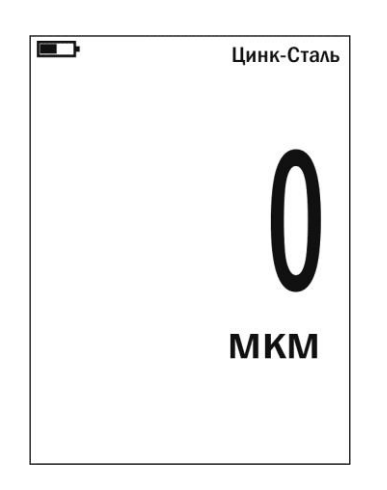

После выполнения описанной выше процедуры провести несколько контрольных измерений толщины образца металлического покрытия на образцовом основании.

В случае, если погрешность измерения толщины образца металлического покрытия не превышает указанную в п.1.2.6, то следует приступить к установке нуля на образце детали без покрытия, в противном случае продолжить установку чувствительности.

**б)** Установить чувствительность на образце металлического покрытия:

- произвести измерение толщины образца металлического покрытия;

- поднять преобразователь на расстояние более 200 мм, при этом на индикатор будет выводиться результат измерения **hп**;

 $\sim$  с использованием кнопок « $\Delta$ » (увеличение) и « $\nabla$ » (уменьшение) сектора «**КАЛИБР**» добиться равенства толщины образца металлического покрытия **hмакс** и **hп** с погрешностью, не превышающей указанную в п.1.2.6 для подключенного преобразователя. При нажатии и удержании в этом положении кнопки «Δ» показания на индикаторе будут увеличиваться, а при нажатии и удержании в этом положении кнопки « $\nabla$ » – уменьшаться (Таким образом можно добиться соответствия **hмакс** и **hп)**. Будет установлена чувствительность преобразователя.

**в)** После выполнения описанной выше процедуры провести несколько контрольных измерений толщины **hмакс** образца металлического покрытия. В случае, если погрешность измерения не превышает указанную в п.1.2.6, то следует приступить к установке нуля на образце детали без покрытия, в противном случае повторить установку чувствительности.

**3.3.6.3** Установить ноль на образцовой детали без покрытия:

- подготовить образец детали или конструкции без покрытия, аналогичный или близкий по геометрическим и электрофизическим свойствам, а также виду механической обработки контролируемым деталям или конструкции.

- на образце детали без покрытия произвести измерение в соответствии с п. 3.3.3;

- поднять преобразователь над деталью на расстояние более 200 мм, при этом на индикатор будет выводиться результат измерения **hп**;

- нажать кнопку «**НОЛЬ**» на секторе «**КАЛИБР**» клавиатуры, после чего на индикаторе появится сообщение:

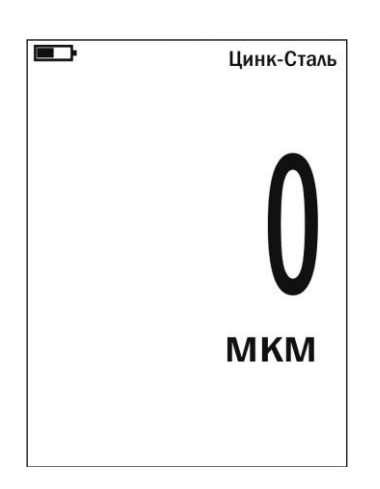

**3.3.6.4** Приступить к измерениям покрытий на деталях или конструкциях

**3.3.7 Действия при ошибках в процессе калибровки**

**В случае ошибочных действий в процессе калибровки для возврата к исходной характеристике преобразователя необходимо одновременно нажать кнопки «Δ» и «» сектора «КАЛИБР» и удерживать их в нажатом состоянии несколько секунд.**

**3.3.8 Контроль толщины покрытий на дробеструйных основаниях производится с усреднением в соответствии с п. 3.3.4.**

#### **3.3.9 Измерение толщины покрытий**

После того, как осуществлена калибровка прибора на выбранном образце детали, можно приступать к измерению толщины покрытий на реальных изделиях. При этом возможны измерения с определением среднего значения толщины покрытия как на одной детали, так и на нескольких в соответствии с п.3.3.4. При проведении измерений на новой детали, существенно отличающейся по характеристикам от предыдущей, следует выполнить калибровку прибора на новой детали.

#### **3.3.10 Выключение прибора**

Выключение прибора производится нажатием кнопки **«ВКЛ»** клавиатуры или автоматически в случае, если в течение трех минут не проводятся измерения или не нажимаются кнопки клавиатуры. При выключении прибора параметры последней калибровки сохраняются во встроенной памяти преобразователя. Таким образом, при последующем включении прибор готов к проведению измерения покрытий на деталях или изделиях, аналогичных тем, на которых проводилась последняя калибровка. Для большей достоверности результатов можно провести только установку нуля, а установку верхнего предела измерения не производить.

# **3.3.11 Возврат к исходной градуировочной характеристике**

Для возврата к исходной градуировочной характеристике (записанной в память прибора при поставке заказчику), необходимо нажать вместе кнопки « $\Delta$ » и « $\nabla$ » на секторе «**КАЛИБР**» и удерживать их в данном состоянии несколько секунд.

#### **3.3.12 Замена защитного колпачка**

Защитный колпачок предназначен для защиты чувствительного элемента преобразователей ФД3-0,2 и ФД3-1,8 от механических повреждений, а также от истирания в процессе эксплуатации. Сменные колпачки являются расходным материалом и подлежат периодической замене в процессе эксплуатации при появлении следов износа, повреждения, разрыва и т.п.

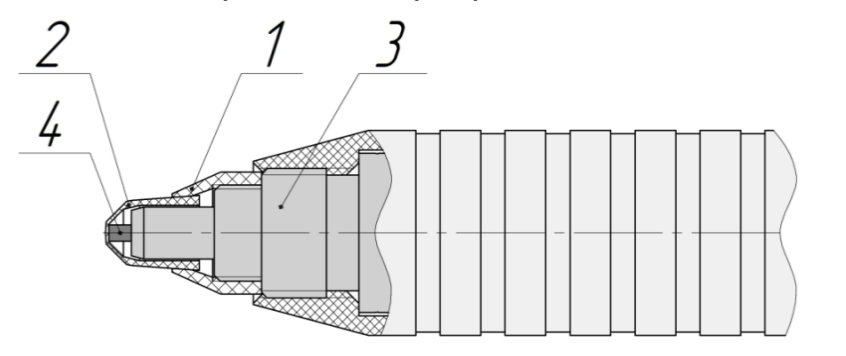

Рис. 3. Структура преобразователей ФД3-0,2 и ФД3-1,8

Для замены защитного колпачка следует:

- открутить прижимную конусообразную гайку (1) по резьбе против часовой стрелки;

- извлечь истертый сменный колпачок (2), нажав на него и вытолкнув из гайки;

- вставить новый сменный колпачок внутрь конусообразной гайки до момента, пока не появится 1-2 мм резьбы на её внутренней поверхности. Не допускается проталкивание сменного колпачка внутрь гайки до упора;

- не прилагая значительных усилий, закрутить на корпус преобразователя (3) гайку с новым колпачком по резьбе по часовой стрелке до упора.

Если гайка с колпачком закручивается повторно, то перед повторным закручиванием необходимо привести сменный колпачок в исходное состояние, утопив его внутрь конусообразной гайки так, чтобы при закручивании колпачка обеспечилось плотное прилегание ферритового стержня к защитному слою колпачка.

Убедиться в работоспособности преобразователя.

**Примечание:** При полном истирании колпачка возможно изменение характеристики отстройки от зазора и смещение характеристики преобразователя. При установке нового колпачка все характеристики преобразователя восстановятся.

#### <span id="page-30-0"></span>3.4 Порядок работы с прибором при использовании преобразователей ДШ (включение, проведение измерений, калибровка и выключение) Включение прибора при работе с преобразователями ДШ  $3.4.1$

Подготовить прибор к работе в соответствии с п. 3.1 и включить его нажатием кнопки «ВКЛ». После нажатия данной кнопки на индикатор будет выдано программного обеспечения и типе сообщение о версии подключенного преобразователя:

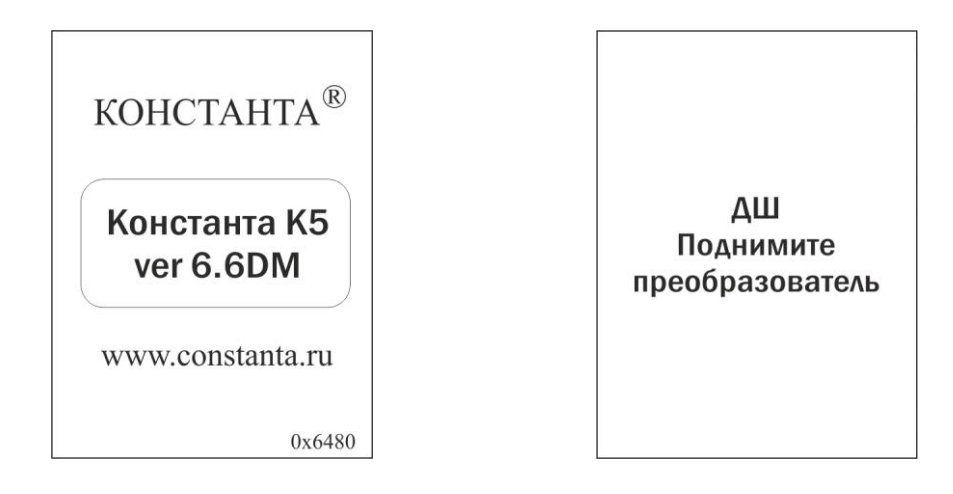

После тестирования преобразователя будет выдано сообщение

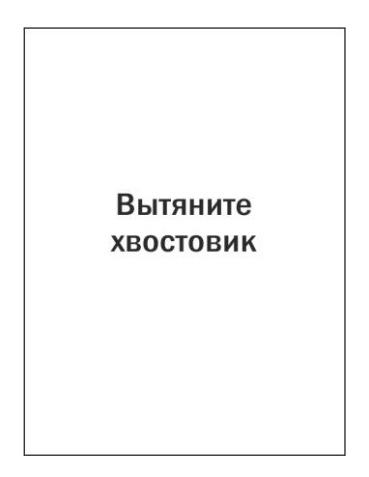

После выдачи данного сообщения требуется утопить иглу преобразователя внутрь (для этого необходимо, удерживая одной рукой преобразователь за корпус, второй рукой аккуратно оттянуть хвостовик преобразователя назад до упора) и удерживать в этом положении до выдачи сообщения:

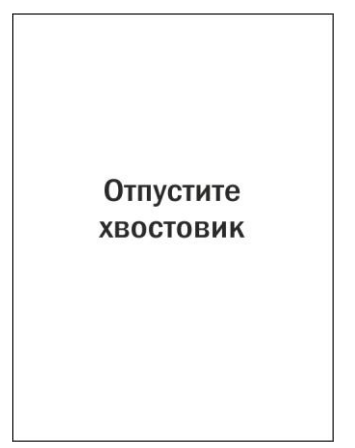

После этого прибор войдет в измерительный режим. На индикатор будет выдано сообщение

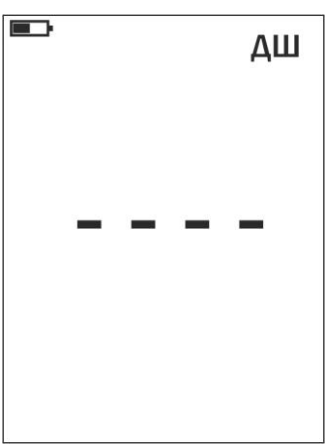

свидетельствующее о том, что можно приступить к калибровке (установке нуля на полированном основании) и измерениям.

**Примечание 1:** при первом включении прибора преобразователь будет производить измерения по исходной градуировочной характеристике, записанной во встроенной памяти преобразователя.

**Примечание 2:** при последующих включениях в процессе эксплуатации преобразователь будет производить измерения с параметрами последней калибровки на полированном основании, сохраненными во встроенной памяти преобразователя при выключении прибора.

**Примечание 3:** исходная градуировочная характеристика – характеристика, снятая на полированном основании при настройке прибора у изготовителя и записанная во встроенную память преобразователя.

**Примечание 4:** для возврата к исходной характеристике преобразователя необходимо одновременно нажать кнопки «Δ» и «» сектора «**КАЛИБР**» и удерживать их в нажатом состоянии несколько секунд.

#### **3.4.2 Проведение измерений при работе с преобразователями ДШ**

**3.4.2.1** Преобразователь ДШ работает по принципу контактного профилометра. Результатом измерения, выводимым на индикатор прибора, является расстояние между кончиком измерительной иглы и базовой поверхностью преобразователя. Устанавливая преобразователь измерительной иглой в пазы, канавки и т.п. элементы можно измерить их глубину. Проведя не менее десяти точечных измерений на поверхности в пределах условной линии, можно оценить шероховатость этой поверхности по параметру Rz.

**3.4.2.2** Установить преобразователь на изделие нормально к поверхности и прижать его, не допуская покачивания (при этом игла опустится относительно плоскости основания на величину **h**)

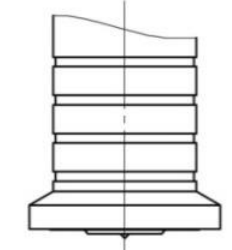

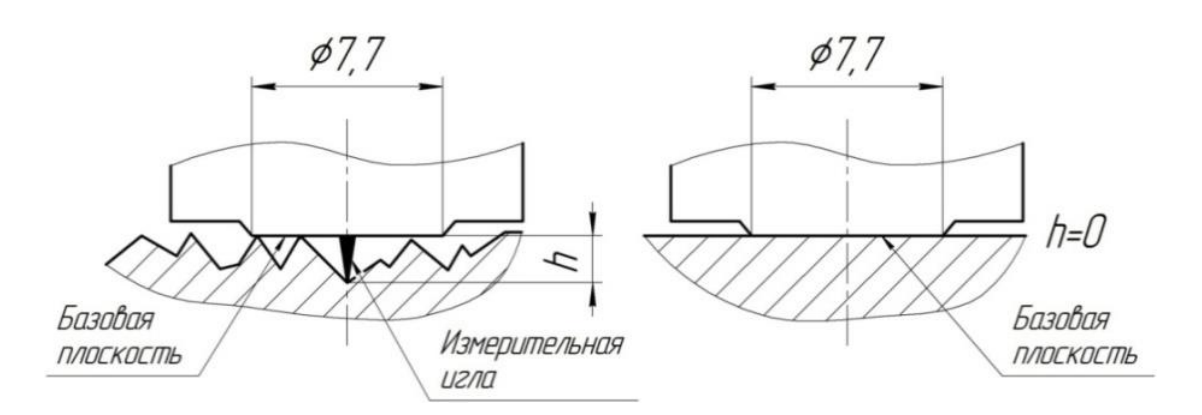

Рис. 4. Структура преобразователя ДШ

**3.4.2.3** Добиться устойчивых показаний на индикаторе (Окончание измерений сопровождается звуковым сигналом).

**3.4.2.4** Отнести преобразователь от поверхности и поднять в воздух.

**3.4.2.5** При подъеме преобразователя в воздух на индикаторе остается последний результат измерения перемещения иглы **h**

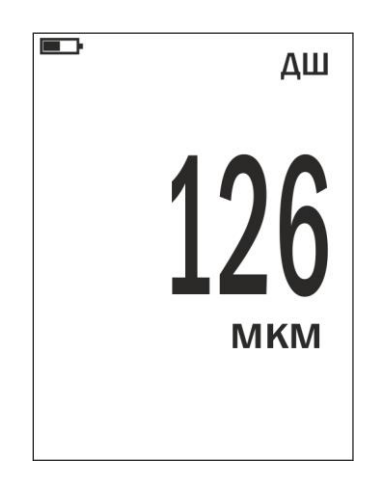

**Внимание! В процессе проведения измерений необходимо периодически (примерно, один раз в минуту) удерживая одной рукой преобразователь за корпус, второй рукой аккуратно оттянуть хвостовик преобразователя назад до упора на 3-4 секунды.**

# **3.4.3 Проведение измерений с усреднением**

**3.4.3.1** Перед началом проведения измерений с усреднением нажать кнопку «**СБРОС**» на секторе «**СРЕДНЕЕ**» клавиатуры.

**3.4.3.2** В процессе измерений в каждой точке, начиная с первой:

- установить преобразователь на изделие нормально к поверхности и прижать его не допуская покачивания (при этом игла опустится относительно плоскости

#### основания на величину **h**)

- добиться устойчивых показаний толщины **h** на индикаторе, нажать кнопку «**+**» на секторе «**СРЕДНЕЕ**» и поднять преобразователь в воздух, при этом на индикатор будет выдано сообщение о числе точек измерения (усреднения) **N,**  результат текущего измерения и среднее значение толщины покрытия **hср**

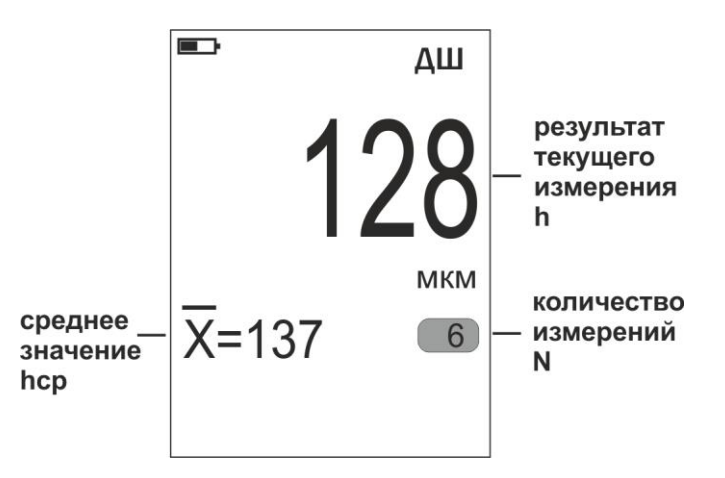

**3.4.3.3** По окончании процедуры измерения с усреднением (после достижения последней точки по зоне контроля или при начале контроля следующей детали) необходимо нажать кнопку «**СБРОС**» на секторе «**СРЕДНЕЕ**» клавиатуры, при этом цикл измерения с усреднением будет закончен, а на индикаторе останется последний результат измерения.

**Внимание! В процессе проведения измерений необходимо периодически (примерно, один раз в минуту) удерживая одной рукой преобразователь за корпус, второй рукой аккуратно оттянуть хвостовик преобразователя назад до упора на 3-4 секунды.**

#### **3.4.4 Калибровка прибора с преобразователями ДШ без усреднения при контроле шероховатости оснований**

Для того чтобы показания прибора при измерении шероховатости основания **Rz** соответствовали реальным, необходимо произвести его калибровку на полированном основании, входящим в комплект поставки прибора.

Калибровка прибора предполагает установку нуля.

#### **3.4.4.1 Установка нуля прибора:**

- на полированном основании произвести измерение в соответствии с п. 3.4.2;

- поднять преобразователь над основанием, при этом на индикатор будет выводиться результат измерения **h**;

- нажать кнопку «**НОЛЬ**» на секторе «**КАЛИБР**» клавиатуры, после чего на индикаторе появится сообщение:

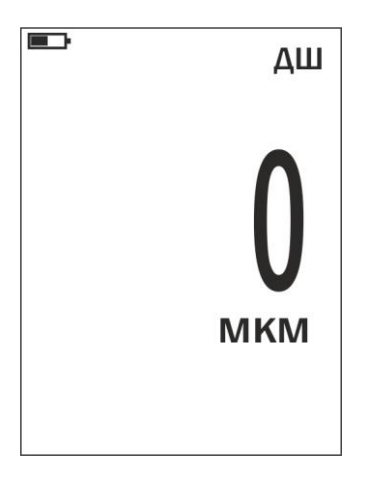

После выполнения описанной выше процедуры провести несколько контрольных измерений на полированном основании и приступить к измерениям или повторить калибровку.

#### **3.4.5 Калибровка прибора с преобразователями ДШ с усреднением при контроле шероховатости оснований**

Для того чтобы показания прибора при измерении шероховатости основания **Rz** соответствовали реальным, необходимо произвести его калибровку на полированном основании, входящим в комплект поставки прибора.

Калибровка прибора предполагает установку нуля.

# **3.4.5.1 Установка нуля прибора**:

- на полированном основании произвести измерения с усреднением и определить среднее значение показаний прибора **hср** в соответствии с п.3.4.3. При этом число усреднений должно быть не менее **N = 1**;

- поднять преобразователь над основанием, при этом на индикатор будет выводиться **h, hср** и число точек усреднения **N;**

- нажать кнопку «**НОЛЬ**» на секторе «**КАЛИБР**» клавиатуры, после чего на индикаторе появится сообщение:

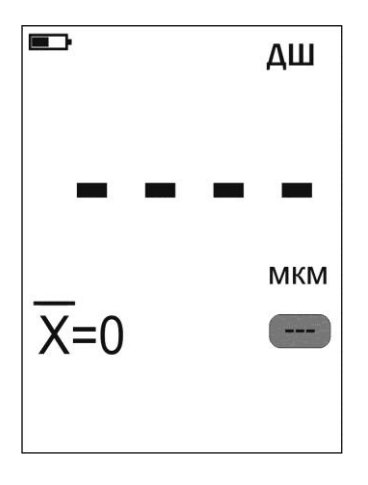

После выполнения описанной выше процедуры провести несколько контрольных измерений на полированном основании и приступить к измерениям или повторить калибровку.

#### **3.4.6 Действия при ошибках в процессе калибровки**

**В случае ошибочных действий в процессе калибровки для возврата к исходной характеристике преобразователя необходимо одновременно нажать кнопки «Δ» и «» сектора «КАЛИБР» и удерживать их в нажатом состоянии несколько секунд.**

#### **3.4.7 Измерение шероховатости**

После того, как осуществлена калибровка прибора, можно приступать к измерению шероховатости оснований на реальных изделиях. Измерения должны производиться с усреднением не менее десяти в соответствии с п.3.4.3.

#### **3.4.8 Выключение прибора**

Выключение прибора производится нажатием кнопки **«ВКЛ»** клавиатуры или автоматически в случае, если в течение трех минут не проводятся измерения или не нажимаются кнопки клавиатуры. При выключении прибора параметры последней калибровки сохраняются во встроенной памяти преобразователя. Таким образом, при последующем включении прибор готов к проведению измерений с параметрами последней калибровки.

#### **3.4.9 Возврат к исходной градуировочной характеристике**

Для возврата к исходной градуировочной характеристике (записанной в память преобразователя при поставке заказчику), необходимо нажать вместе кнопки «Δ**»** и «» на секторе «**КАЛИБР**» и удерживать их в данном состоянии несколько секунд.

#### <span id="page-36-0"></span>3.5 Проведение измерений температуры относительной воздуха, влажности воздуха и точки росы с использованием преобразователя ДВТР

Подготовить прибор к работе в соответствии с п. 3.1 и включить его нажатием кнопки "ВКЛ". После нажатия данной кнопки на индикатор будет выдано программного обеспечения и типе сообщение о версии подключенного преобразователя

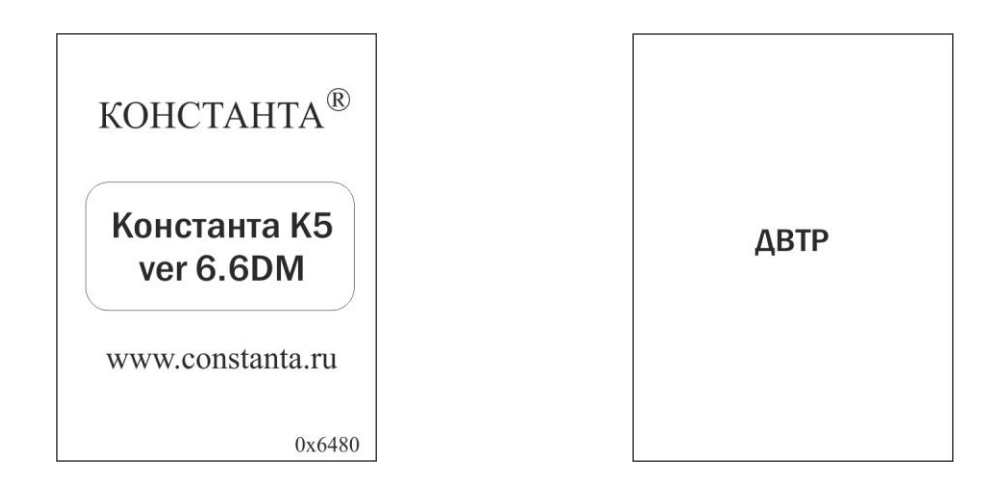

После тестирования преобразователя ДВТР на индикатор будут выдаваться результаты измерения соответствующих параметров среды:

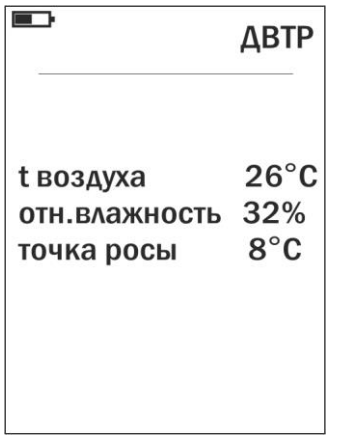

При измерений преобразователь проведении следует удерживать B необходимой зоне и дождаться устойчивых показаний.

Следует учитывать, что измерительный преобразователь имеет определенную инерционность, обусловленную параметрами применяемой интегральной микросхемы.

#### $3.5.1$ Выключение прибора при работе с преобразователем ДВТР

Для **ВЫКЛЮЧЕНИЯ** прибора окончания измерений параметров после необходимо «ВКЛ» окружающей среды КНОПКУ клавиатуры нажать ИЛИ преобразователь и через прибор ОТСОЕДИНИТЬ  $30<sup>°</sup>$ СЕКУНД **ВЫКЛЮЧИТСЯ** автоматически.

#### <span id="page-37-0"></span>**3.6 Проведение измерений температуры поверхности металла с использованием преобразователя КД**

Подготовить прибор к работе в соответствии с п. 3.1 и включить его нажатием кнопки «**ВКЛ**». После нажатия данной кнопки на индикатор будет выдано сообщение о версии программного обеспечения и типе подключенного преобразователя

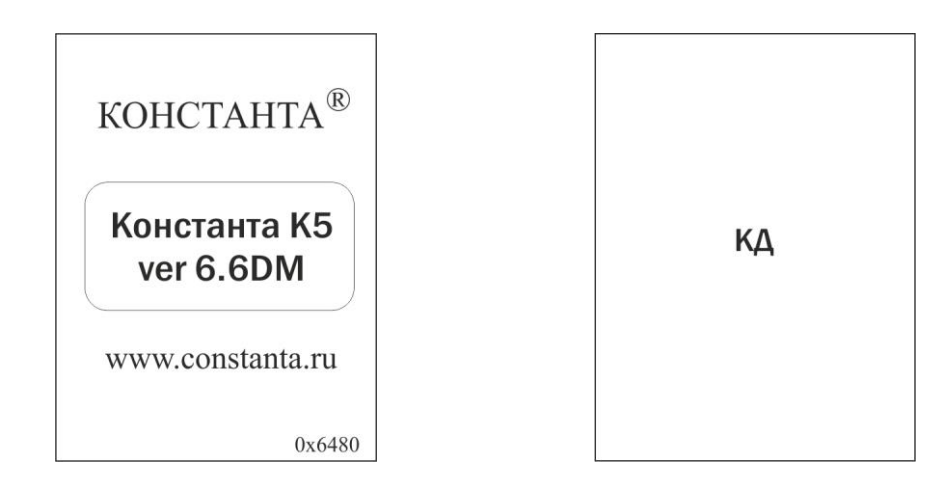

После тестирования преобразователя КД на индикатор будут выдаваться результаты измерения температуры контактной поверхности преобразователя

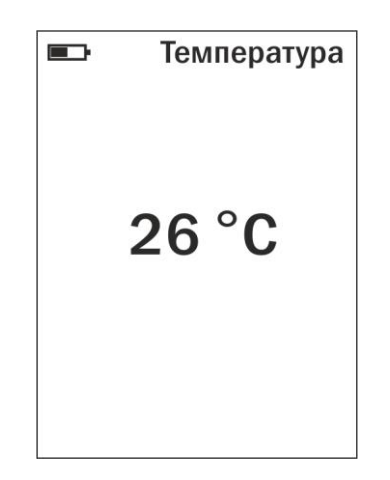

При проведении измерений следует прижать преобразователь контактной поверхностью к поверхности основания (металла) в необходимой зоне и дождаться устойчивых показаний.

Следует учитывать, что измерительный преобразователь имеет определенную инерционность, обусловленную параметрами применяемой интегральной микросхемы.

#### **3.6.1 Выключение прибора при работе с преобразователем КД**

Для выключения прибора после окончания измерений параметров окружающей среды необходимо нажать кнопку **«ВКЛ»** клавиатуры или отсоединить преобразователь, и через 30 секунд прибор выключится автоматически.

<span id="page-38-0"></span>**3.7 Проведение измерений температуры поверхности металла, температуры воздуха, относительной влажности воздуха, точки росы и вычисление разности между температурой поверхности металла и точкой росы с использованием преобразователя ДКУ (контроля условий покраски металлических изделий).**

Структура преобразователя ДКУ представлена на рис. 5. Преобразователь включает в свой состав совмещенные преобразователи ДВТР и КД. Он позволяет контролировать условия покраски: измерять параметры окружающей среды (температуру воздуха, точку росы и относительную влажность), температуру поверхности металла, вычислять разностную температуру  $T_A$  между температурой металла и точкой росы, а также выдавать сообщение о разрешении или запрещении покраски металла.

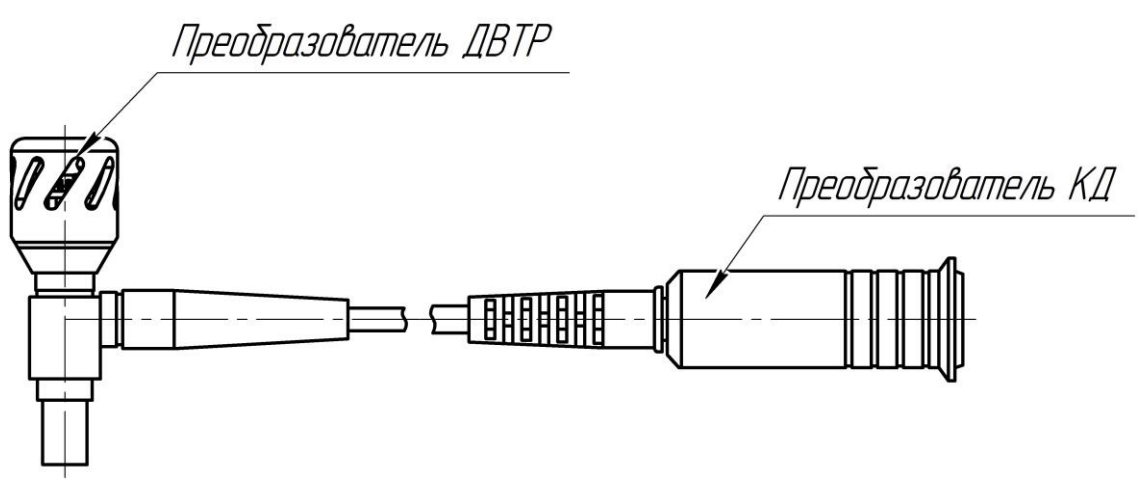

Рис. 5. Структура преобразователя ДКУ

Подготовить прибор к работе в соответствии с п. 3.1 и включить его нажатием кнопки «**ВКЛ**». После нажатия данной кнопки на индикатор будет выдано сообщение о версии программного обеспечения и типе подключенного преобразователя:

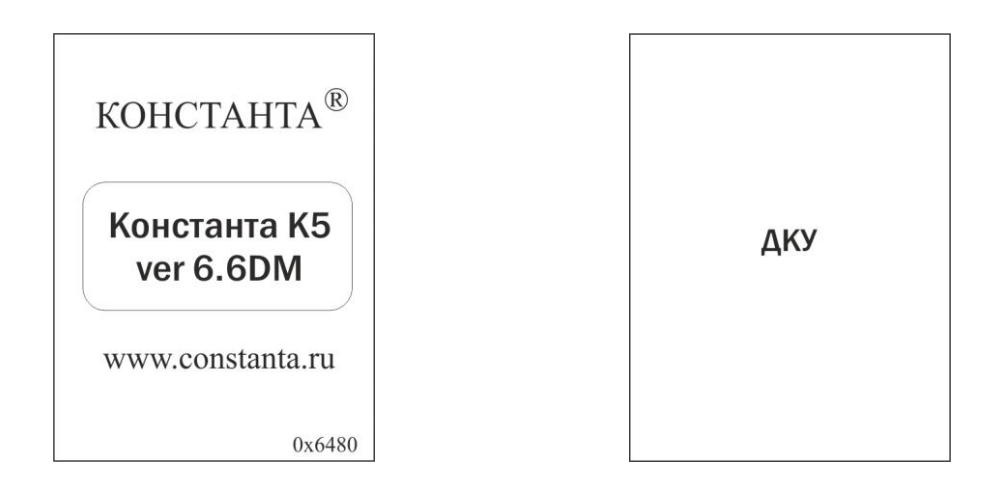

После этого преобразователь ДКУ автоматически приступит к измерениям, и на индикатор будут выдаваться результаты измерения.

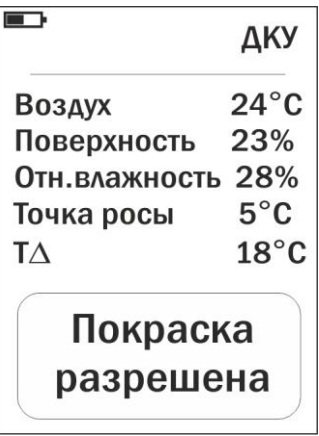

**Воздух** – температура окружающей среды, ⁰С (преобр. ДВТР);

**Поверхность** – температура поверхности металла, ⁰С (преобр. КД);

**Т.росы** – температура точки росы, ⁰С (преобр. ДВТР);

**Отн. влажн. RH** – относительная влажность окружающей среды, % (преобр. ДВТР);

**T<sup>∆</sup>** - разность между температурой металла и точкой росы, ⁰С;

"**Покраска разрешена**" – сообщение, которое выводится по результатам удовлетворительной разности температур **T∆.**

В случае неудовлетворительной разности температур T<sup>∆</sup> выдается сообщение "**Покраска запрещена**".

Температура воздуха и относительная влажность измеряются преобразователем ДВТР и на основании этих измерений вычисляется точка росы. При проведении измерений следует удерживать преобразователь ДВТР в зоне проведения окрасочных работ и дождаться устойчивых показаний.

Следует учитывать, что пока преобразователь КД не установлен на поверхность металла, он измеряет температуру воздуха.

Для измерения температуры поверхности металла и вычисления разности между температурой поверхности металла и точкой росы необходимо контактную часть преобразователя КД установить на поверхность металла в необходимой зоне и удерживать его до устойчивых показаний температуры металла, разности температур и сообщения о разрешении (запрещении) проведения покраски.

Следует учитывать, что каждый измерительный преобразователь имеет определенную инерционность, обусловленную параметрами применяемой в нем интегральной микросхемы.

# **3.7.1 Выключение прибора при работе с преобразователем ДКУ**

Для выключения прибора после окончания измерений параметров окружающей среды необходимо нажать кнопку **«ВКЛ»** клавиатуры или отсоединить преобразователь, и через 30 секунд прибор выключится автоматически.

#### <span id="page-40-0"></span>3.8 Дополнительные режимы работы прибора

Помимо описанного выше измерительного режима работы прибор позволяет производить:

- запись результатов измерений в память с разбивкой на группы;

- чтение результатов, записанных в память;

- очистку памяти;

- передачу результатов, записанных в память прибора, в компьютер по каналу связи USB 2.0;

- регулировать яркость подсветки индикатора;

- изменять язык интерфейса прибора.

# <span id="page-40-1"></span>3.9 Запись в память результатов измерений с разбивкой на группы

Прибор позволяет в процессе работы записывать результаты измерений в память с разбивкой на группы с присвоением каждой группе номера. При этом:

- номера результатов измерений в пределах каждой из групп будут начинаться с единицы;

- группы будут записываться по номерам последовательно, начиная с первой;

- максимальное количество групп - 99;

- число результатов в группе не более 500;

- максимальное число результатов измерений для всех групп не более 500;

- при очистке памяти стирается содержимое всех групп сразу.

В память могут быть записаны результаты измерений с усреднением или без усреднения.

Для записи результата измерения, полученного на индикаторе, в память (с инкрементом номера результата), следует нажать кнопку  $\kappa_{n+}$  » сектора «ФУНКЦИИ», при этом на индикатор в нижней строке будет выдан номер группы Гр. XXX и номер последнего записанного результата П. ҮҮҮ, например

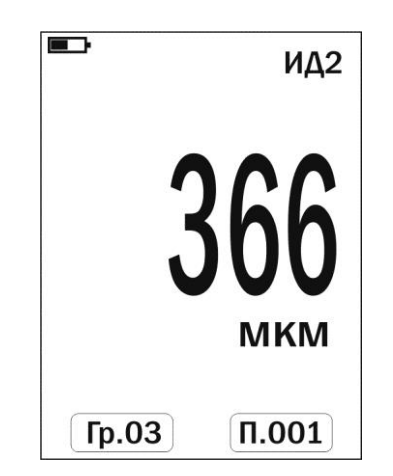

Для удаления результата измерения из открытой группы данных нажмите кнопку «<sub>п</sub>. < » сектора «ФУНКЦИИ». Одно нажатие кнопки удаляет один результат измерения, при этом на индикаторе в нижней строке будет отображаться номер ячейки памяти последнего сохраненного результата измерения П.ҮҮҮ.

В случае первого включения прибора при входе в режим записи результатов в память, прибор автоматически будет присваивать номер 1 группе и первому результату. При очистке памяти также происходит автоматическое присвоение очередной группе результатов номера один.

УАЛТ.133.000.00РЭ

#### <span id="page-41-0"></span>**3.10 Открытие новой группы**

После окончания записи данных в очередную группу (в случае первого включения или очистки памяти это группа номер 1) при необходимости следует открыть новую группу, номер которой увеличится на единицу. Для открытия новой группы необходимо нажатием кнопки **«МЕНЮ»** выбрать соответствующий режим. При этом на индикатор будет выдано сообщение

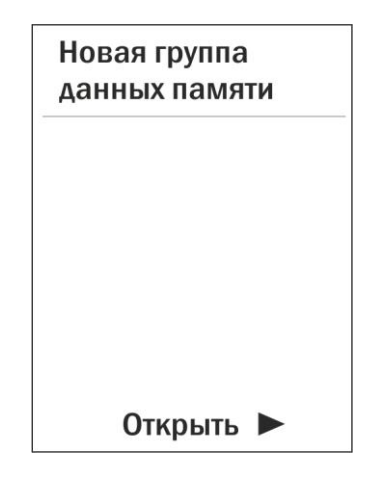

Для открытия новой группы необходимо нажать кнопку **«**п+►**»** сектора **«ФУНКЦИИ»**, после чего, в случае, если производилась запись результатов в предыдущую группу, будет выдано сообщение об открытии новой группы:

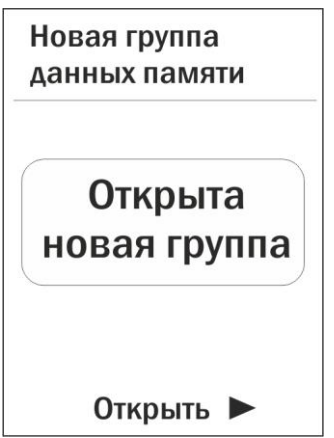

номер которой будет увеличен на единицу. Если же запись результатов в последнюю открытую группу еще не производилась, то на индикатор будет выдано сообщение

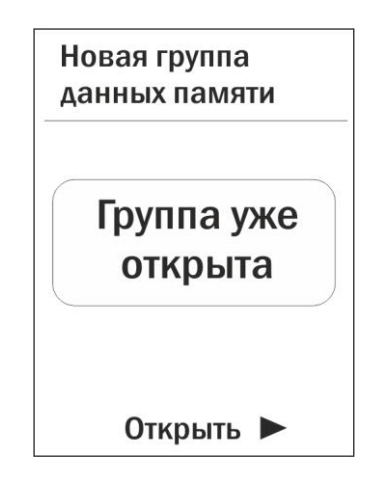

# Прибор не допускает наличия в памяти пустых групп.

После открытия новой группы необходимо нажатием соответствующего количества раз кнопки «МЕНЮ» выбрать измерительный режим работы, при этом на индикаторе будет отображаться результат последнего измерения:

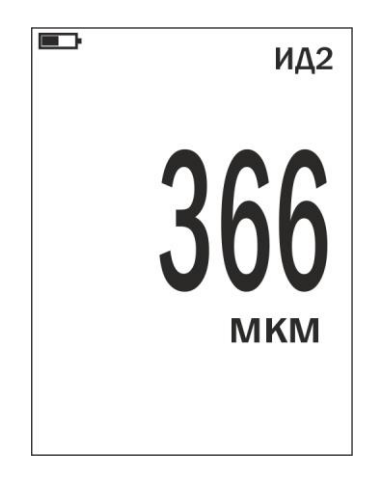

#### <span id="page-42-0"></span> $3.11$ Очистка памяти прибора (стирание всех результатов измерения)

Для включения режима очистки памяти необходимо нажатием кнопки «МЕНЮ» выбрать соответствующий режим. При этом на индикатор будет выдано сообщение (содержащее также информацию о том, сколько ячеек памяти занято, а сколько свободно для записи результатов измерений)

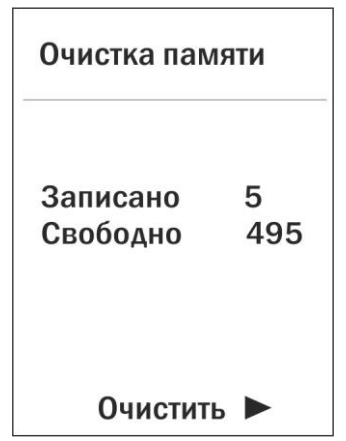

Для очистки памяти нажмите кнопку «<sub>п+</sub> > » сектора «ФУНКЦИИ»

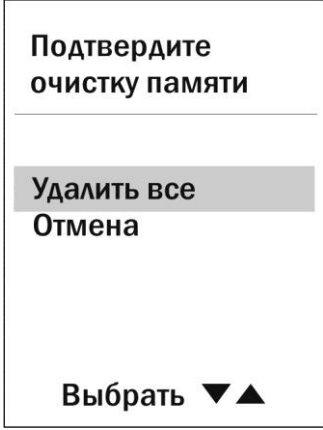

и подтвердите свое желание очистить память прибора нажатием кнопки «MEHIO».

При успешной очистке памяти прибора на индикатор кратковременно будет выдано сообщение, подтверждающее очистку памяти

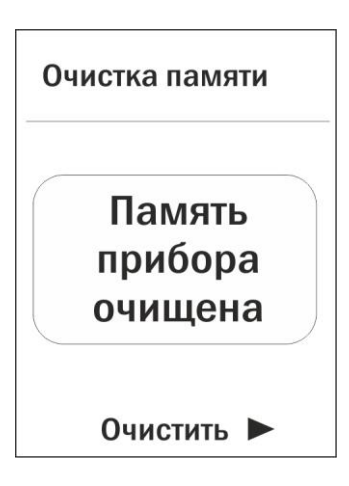

а затем сообщение

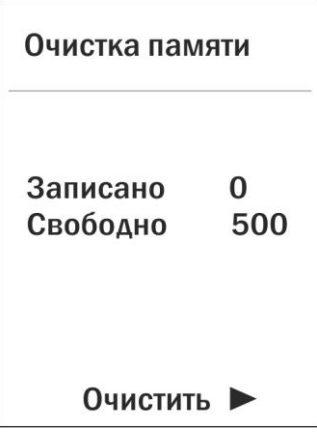

после чего нажатием соответствующего количества раз кнопки «МЕНЮ» войти в измерительный или другой необходимый режим.

#### <span id="page-43-0"></span>Чтение результатов, записанных в память прибора  $3.12$

При работе можно в любой момент времени просмотреть записанные в память прибора результаты с разбивкой на группы. Для этого необходимо нажатием кнопки «МЕНЮ» выбрать соответствующий режим работы

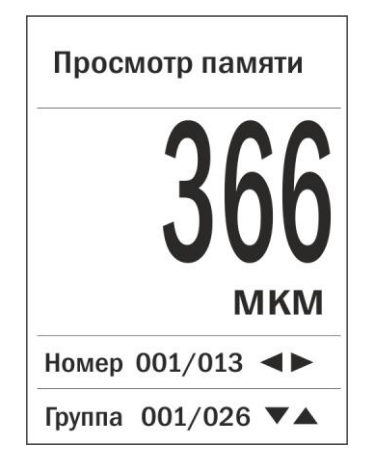

(Группа XXX/FFF – номер группы XXX, из которой производится чтение

результатов, и общее число групп FFF, в которые производилась запись результатов, Номер ZZZ/VVV- номер ячейки памяти ZZZ, результат YYYY из которой выводится на индикатор, и общее число записанных в данную группу результатов VVV).

Для просмотра результатов в пределах группы необходимо использовать кнопки « $n \blacktriangle$ » (H- - уменьшение номера) и « $n+$  » (H+ - увеличение номера) сектора «ФУНКЦИИ». Для изменения номера просматриваемой группы необходимо использовать кнопки «△» (Г+ - увеличение номера) и «∇» (Гуменьшение номера) сектора «КАЛИБР».

По окончании просмотра нажатием кнопки «МЕНЮ» можно перейти в измерительный или другой необходимый режим работы.

#### <span id="page-44-0"></span> $3.13$ Подсветка индикатора

Для изменения яркости подсветки индикатора необходимо нажатием кнопки «МЕНЮ» выбрать соответствующий режим. При этом на индикатор будет выдано сообщение

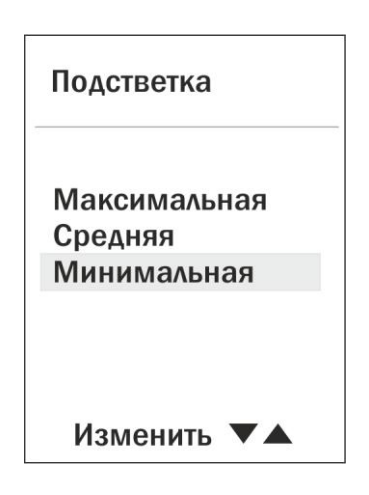

установить наиболее подходящий уровень яркости нажатием кнопок « $\nabla$ » и « $\Delta$ » сектора «КАЛИБР».

Для входа в другой режим работы необходимо соответствующее число раз нажать на кнопку «МЕНЮ».

При выключении прибора выбранный уровень яркости подсветки индикатора будет сохранен.

#### <span id="page-44-1"></span> $3.14$ Режим связи с компьютером

Записанные в память прибора результаты измерений можно передать в компьютер (с операционной системой семейства Microsoft Windows) по каналу связи USB, с помощью программы Constanta-Data. Эта программа также позволяет создать архив результатов измерений, построить по ним различные графики и подготовить отчет.

#### Установка программы на компьютер.  $3.14.1$

#### Установка выполняется перед первым подключением прибора  $\mathbf k$ компьютеру

Для работы Constanta-DATA требуется наличие операционной системы Microsoft Windows с установленной оболочкой .NET Framework 4.5. При ее отсутствии операционная система предложит вам ее установить через интернет,

скачать установочные файлы с сайта также вы можете поставщика http://www.microsoft.com/download.

Constanta-DATA использует своей работе драйвер виртуального  $\mathsf{B}$ последовательного порта CP210x USB to UART Bridge VCP. Если на вашем компьютере установлена ранняя версия этого драйвера, перед началом установки удалите его и перезагрузите операционную систему.

Для установки Constanta-DATA запустите программу Constanta-DATA\Setup.exe с диска и далее следуйте ее указаниям. По окончании установки будет запущен установщик драйвера виртуального последовательного порта. Также будут созданы ярлыки для запуска на рабочем столе и в меню программ.

#### Передача результатов измерений в компьютер  $3.14.2$

1. Включить прибор нажатием кнопки «ВКЛ»;

Соединить кабелем USB разъемы прибора и компьютера;

2. Нажатием кнопки «МЕНЮ» выбрать режим «Передача данных памяти в ПК»

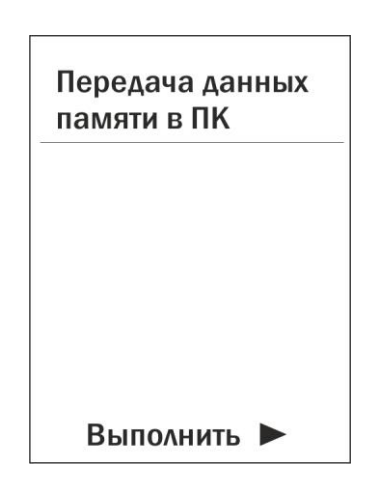

3. Запустить программу «**Constanta - Data**» на компьютере двойным щелчком левой кнопки мыши по пиктограмме программы на рабочем столе WINDOWS, либо из меню - ПУСК  $\rightarrow$  ПРОГРАММЫ  $\rightarrow$  (название Вашей папки, где находится программа)  $\rightarrow$  Constanta – Data;

4. В панели инструментов окна программы нажмите кнопку "Подключение к Константа К5" или нажмите "Выбрать прибор"->"Толщиномеры покрытий"->"Константа К5"

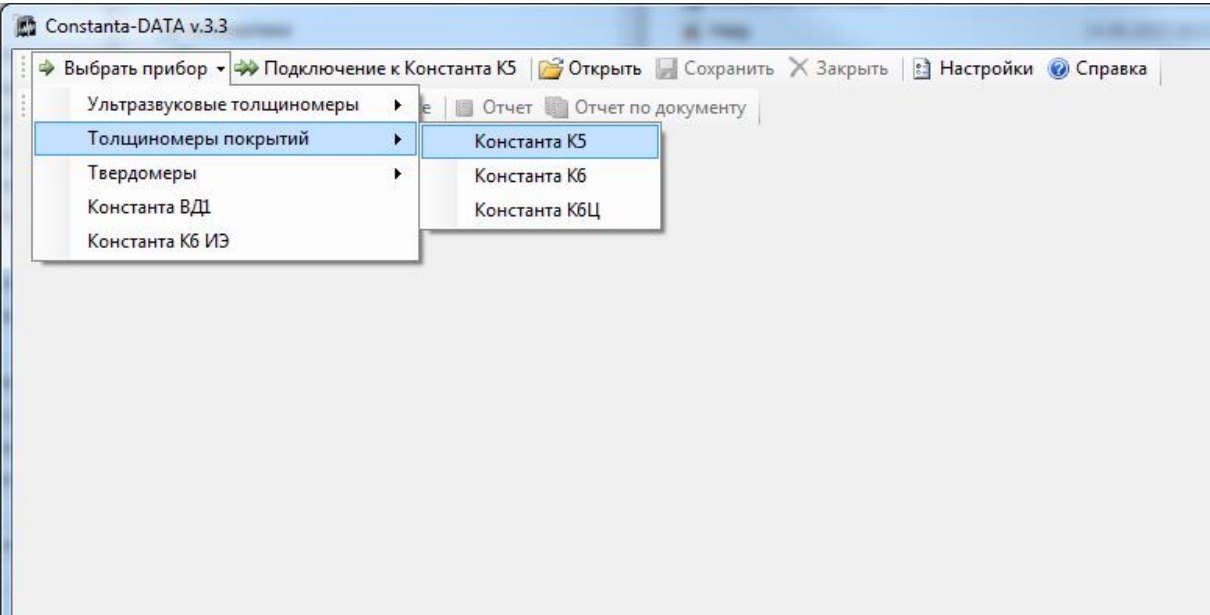

5. В появившемся окне нажмите кнопку «Принять данные»

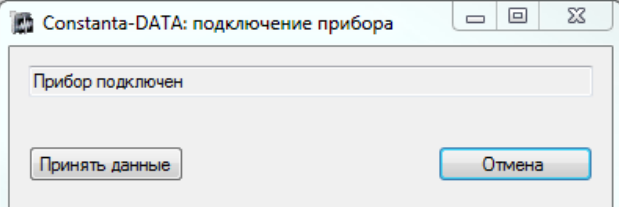

а на приборе нажать на кнопку «п+►» сектора «ФУНКЦИИ». На индикатор прибора выведется сообщение

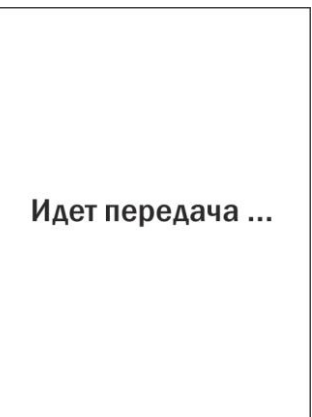

6. На мониторе компьютера в окне «**ПРИЕМ ДАННЫХ**» отображается процесс передачи. По окончании приема данных на мониторе компьютера выведется окно с таблицей принятых данных, а на индикаторе прибора кратковременное сообщение

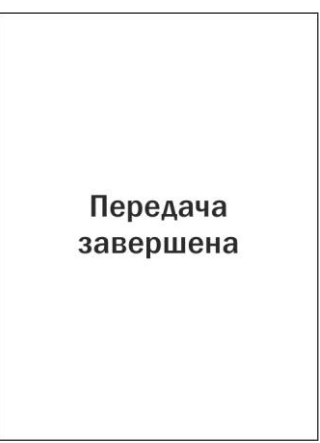

Использование других сервисных функций программы производится в соответствии с указаниями файла справки.

7. В случае отсутствия в памяти прибора результатов измерений (память чиста) при попытке передачи данных на экране компьютера будет выдано сообщение

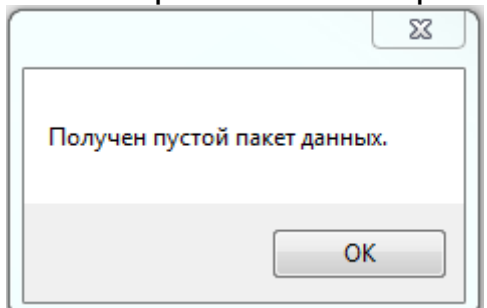

УАЛТ.133.000.00РЭ

#### <span id="page-47-0"></span>**3.15 Контроль износа преобразователей**

В процессе эксплуатации может происходить износ контактной поверхности преобразователя. Для преобразователей ИД0К, ИД0/90, ИД1-0,3, ИД1, ИД2, ИД3, ИД0Т, ИД1Т, ИД2Т, ИД3Т, ИД4 и ИД5 при износе больше допустимого возможно появление дополнительной погрешности измерений.

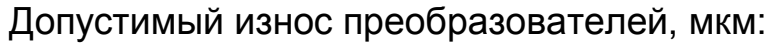

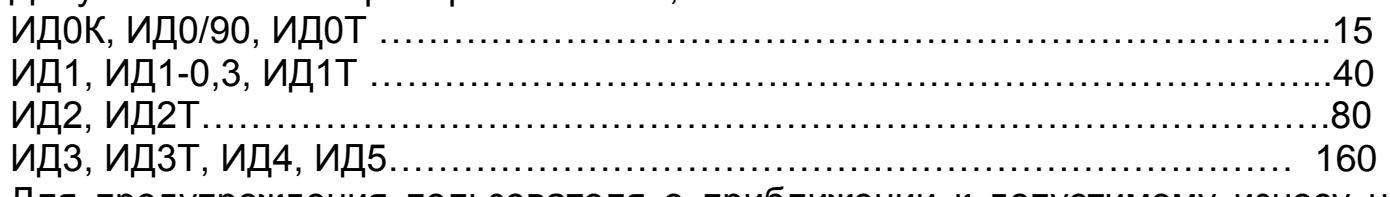

Для предупреждения пользователя о приближении к допустимому износу на индикатор выдается сообщение

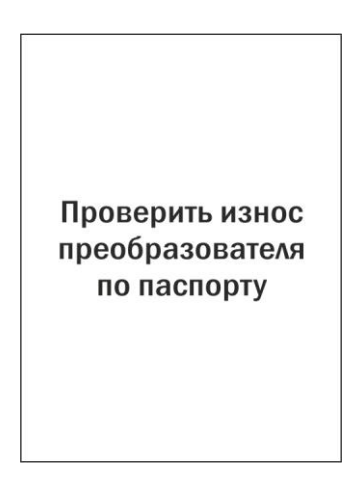

В этом случае необходимо сделать следующее:

вернуться к исходной характеристике преобразователя, для чего одновременно нажать кнопки «∆» и «» сектора **«КАЛИБР»** и удерживать их в этом состоянии несколько секунд;

- произвести измерение на образце ферромагнитного основания, входящего в комплект поставки;

- полученный результат измерения (со знаком минус) будет соответствовать износу опорной части преобразователя.

#### **При достижении допустимого износа следует обратиться к изготовителю прибора для выполнения работ по техническому обслуживанию преобразователя или его замене.**

#### <span id="page-47-1"></span>**4 Техническое обслуживание**

#### <span id="page-47-2"></span>**4.1 Общие указания**

Техническое обслуживание прибора производится изготовителем в случае обнаружения неисправностей в работе.

# <span id="page-47-3"></span>**4.2 Указания мер безопасности**

**4.2.1** Питание прибора осуществляется от встроенной Li-Ion аккумуляторной батареи с номинальным напряжением 3,7В.

#### <span id="page-47-4"></span>**4.3 Указания по поверке**

Поверка прибора производится в соответствии с методическими указаниями

<span id="page-48-0"></span>**5 Ресурсы, сроки службы и хранения и гарантия изготовителя.**

**5.1 Срок службы прибора 10 лет.**

**5.2 Изготовитель гарантирует соответствие прибора требованиям технических условий при соблюдении потребителем условий транспортирования, хранения, и эксплуатации.**

**5.3 Гарантийный срок эксплуатации со дня отправки потребителю:** 

**5.3.1** Блока обработки информации – 3 года;

**5.3.2** Гарантированное число измерений с заявленными метрологическими характеристиками:

- преобразователей серии ИД, ПД (кроме ПД0), ФД1 – не менее 15 000 измерений при качестве обработки поверхности не ниже 6 класса;

- преобразователя ПД0 – не менее 10 000 измерений при качестве обработки поверхности не ниже 7 класса;

- преобразователей ФД3 (ресурс сменного защитного колпачка) – не менее 15 000 измерений при качестве обработки поверхности не ниже 5 класса;

- преобразователей ДА и ДШ не менее 15 000 измерений,

<span id="page-48-1"></span>- прочих преобразователей – 2 года со дня отправки потребителю.

# **6 Хранение**

**6.1** Прибор должен храниться в футляре при температуре окружающего воздуха от +5 до +40С° и относительной влажности до 80% при температуре +25С°.

**6.2** В помещении для хранения не должно быть пыли, паров кислот, щелочей и агрессивных газов.

# <span id="page-48-2"></span>**7 Транспортирование**

**7.1** Транспортирование прибора в футляре может производиться любым видом транспорта в соответствии с требованиями и правилами перевозки, действующими на данных видах транспорта.

**7.2** При транспортировании, погрузке и хранении на складе прибор должен оберегаться от ударов, толчков и воздействия влаги.

# <span id="page-48-3"></span>**8 Свидетельство о приемке**

Прибор измерения геометрических параметров многофункциональный Константа К5 № \_\_\_\_\_\_\_\_\_\_\_ изготовлен и принят в соответствии с обязательными требованиями государственных стандартов, действующей технической документацией и признан годным для эксплуатации.

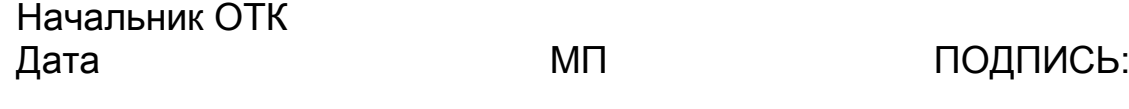

RE READ BARRY BEPX AHO Pyroson me the Life CA OLYI «BITTING WATER MenacheeBa»  $\sqrt{\frac{1}{8}}\prod_{k=1}^{n} \frac{1}{k}$  Канов  $2013$  г. Mapta

#### Приборы для измерения геометрических параметров многофункциональные «Константа К5», «Константа К6»

Методика поверки

 $\frac{k}{N}$ 

ä

MΠ 2512-0016-2012

Руководитель отдела ГЦИ СИ ФГУП «ВНИИМ им. Д.И. Менделеева»

К. В. Чекирда

Руководитель лаборатории<br>ГЦИ СИ ФГУП «ВНИИМ им. Д.И. Менделеева»

220.П. Семенов

Санкт-Петербург 2012 г.

#### **1 Общие положения**

1.1 Настоящая методика поверки распространяется на приборы для измерения геометрических параметров многофункциональные «Константа К5» (далее - К5), изготовленные ЗАО «КОНСТАНТА», г. Санкт-Петербург, и устанавливает методы и средства первичной и периодической поверок.

1.2 Интервал между поверками 1 год.

#### **2 Операции поверки**

2.1 При проведении поверки выполняют операции, указанные в таблице 1. Таблица 1

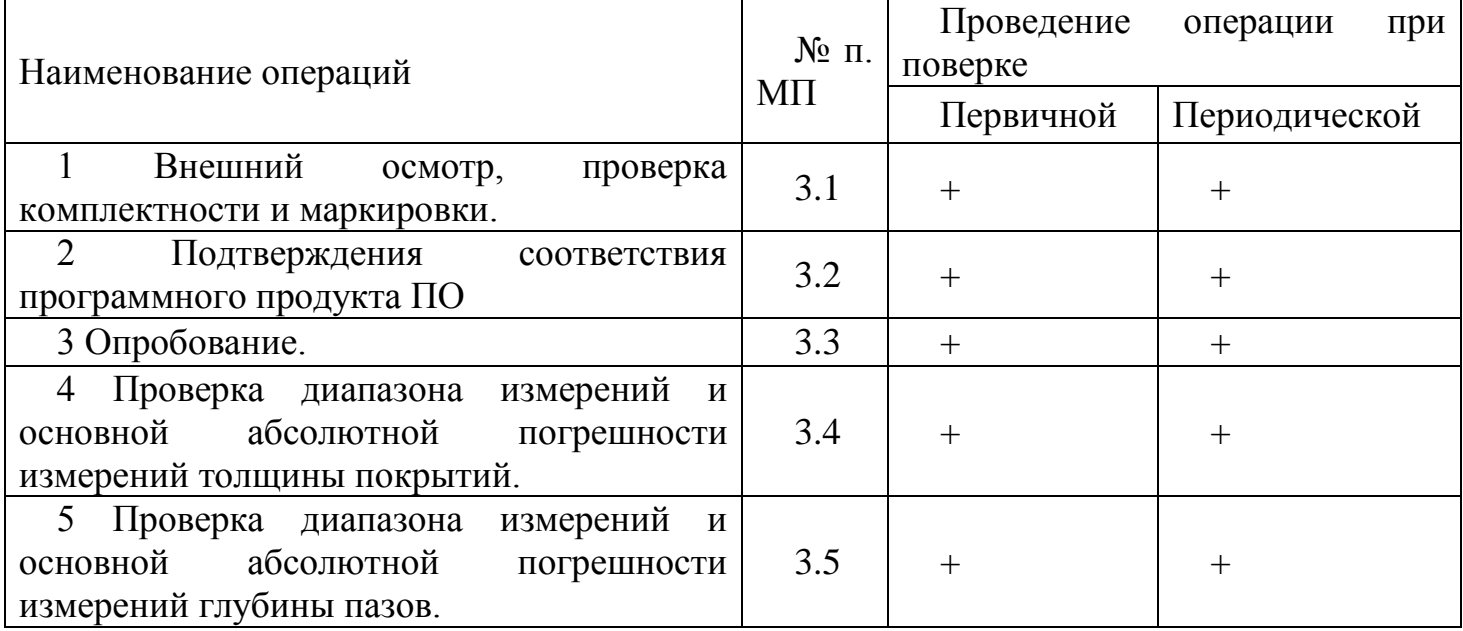

2.2 Средства поверки

При проведении поверки должны применяться средства измерений, указанные в таблице 2.

Таблица 2

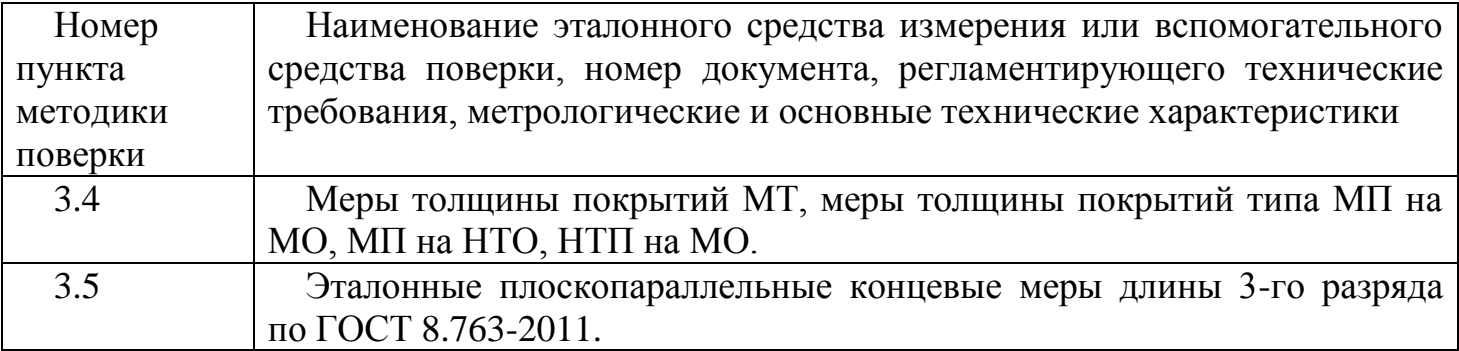

2.3 Допускается применение средств поверки, не указанных в таблице 2, при условии, что они обеспечивают требуемую точность измерений.

2.4 При получении отрицательных результатов в ходе проведения той или иной операции поверка прекращается, К5 признается непригодным к дальнейшему применению и на него выписывается извещение о непригодности.

2.5 Требования безопасности

При проведении поверки должны быть соблюдены требования безопасности, изложенные в технической документации.

2.6 Условия поверки

При проведении поверки должны быть соблюдены следующие условия поверки: - диапазон температуры окружающего воздуха,  $°C$  20 $\pm$ 5;

- диапазон относительной влажности окружающего воздуха,  $\%$  60 $\pm$ 20.

#### **3 Проведение поверки**

3.1 Внешний осмотр, проверка комплектности и маркировки.

При внешнем осмотре должно быть установлено соответствие К5 следующим требованиям:

- на поверхности К5 должны отсутствовать механические повреждения, царапины, задиры;

- комплектность и маркировка должны соответствовать требованиям технической документации.

3.2 Подтверждения соответствия программного продукта ПО.

После включения К5 на дисплее блока обработки информации должна отобразиться информация о версии программного обеспечения.

Номер версии программного обеспечения должен быть не ниже ver. 6.6 DM.

3.3 Опробование.

При опробовании проверяют функционирование К5. Для этого включают К5 согласно руководству по эксплуатации. Выполняют измерения:

для преобразователей ИД0К, ИД0/90, ИД0Т, ИД1-0,3, ИД1, ИД2, ИД3, ИД4, ИД5, ДА0, ДА1, ДА2, ИД1Т, ИД2Т, ИД3Т, ПД0, ПД1, ПД2, ПД3, ПД4, ПД5, ПД6, ПД0Т, ПД1Т, ПД2Т используют меры толщины покрытий МТ (далее - МТ);

для преобразователей ФД3-1,8, ФД3-0,2 - меры толщины покрытий типа МП на МО и НТП на МО (далее – МП на МО и НТП на МО);

для преобразователя ФД1 - меры толщины покрытий типа МП на МО (далее - МП на МО);

для преобразователя ДШ - эталонные плоскопараллельные концевые меры длины 3-го разряда (далее - КМД);

При выполнении измерений измеренные значения должны меняться соответствующим образом.

3.4 Проверка диапазона измерений и основной абсолютной погрешности измерений толщины покрытий.

Проверка диапазона измерений и основной абсолютной погрешности измерений толщины покрытий выполняют с помощью МТ, МП на МО, НТП на МО, МП на МО (далее - мера) в зависимости от типа преобразователя (п.3.3). Выполняют измерения мер, толщина которых близка к нижней, средней и верхней точкам диапазона измерений. Измерения каждой меры проводят не менее пяти раз. Полученные результаты *h<sup>i</sup>* заносят в протокол. Форма протокола приведена в приложении А настоящей методики поверки. Определяют среднее арифметическое результатов измерений *Нт*.

Основную абсолютную погрешность измерений толщины покрытий *А<sup>т</sup>* определяют по формуле:

 $A_m = H_m - h_m$ 

где *hт*- действительное значение толщины меры, мм.

Диапазон измерений толщины покрытий должен соответствовать значениям, приведенным в таблице 3. Основная абсолютная погрешность измерений толщины покрытий не должна превышать значений, приведенных в таблице 3.

Таблица 3

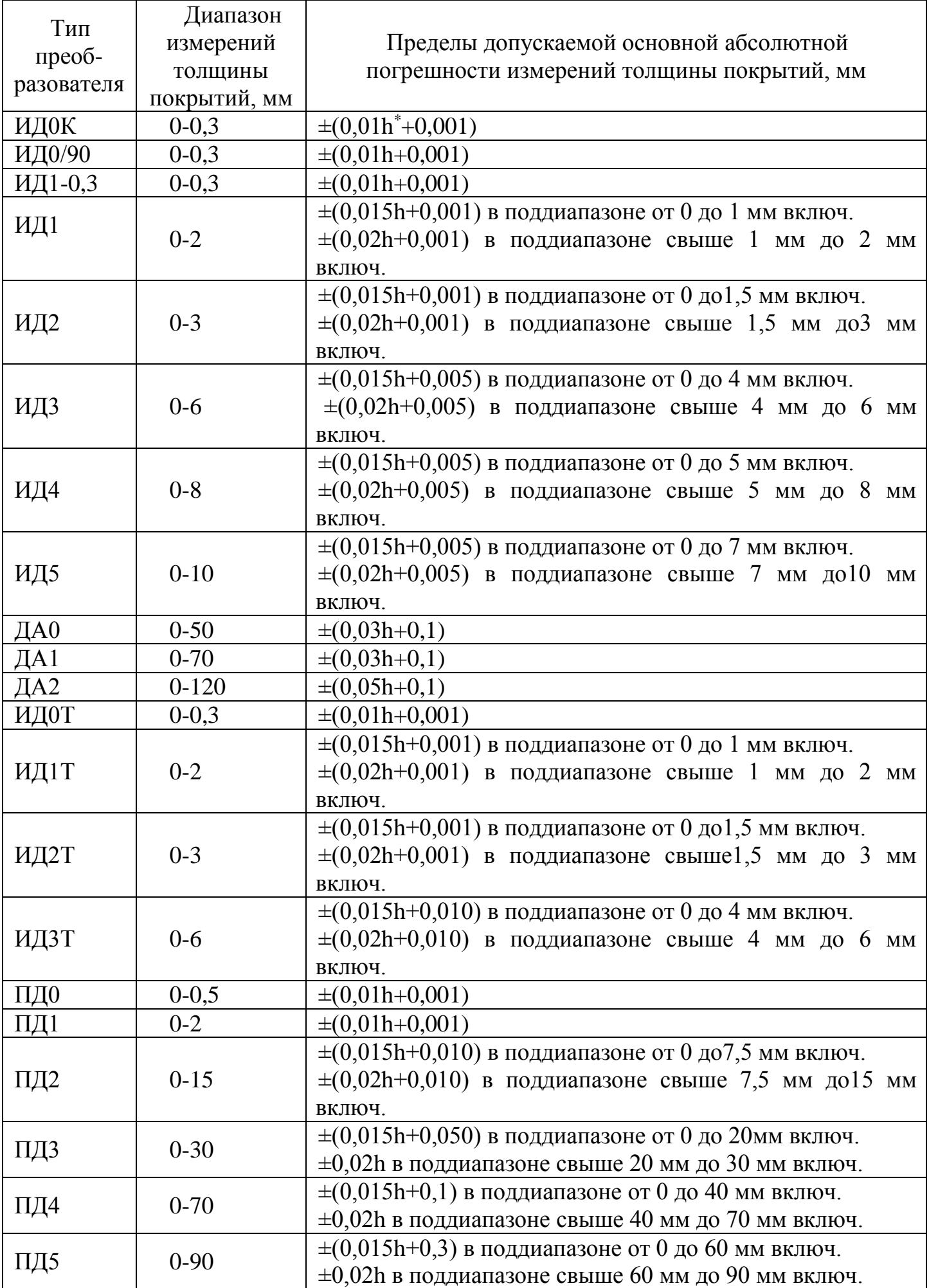

МП 2512-0016-2012

| ПД6           | $0-120$    | $\pm (0.015h+0.3)$ в поддиапазоне от 0 до 60 мм включ.<br>$\pm 0.02$ h в поддиапазоне свыше 60 мм до 120 мм включ. |
|---------------|------------|----------------------------------------------------------------------------------------------------|
| ПДОТ          | $0 - 0.5$  | $\pm (0.01h + 0.001)$                                                                                              |
| ПД1Т          | $0 - 2$    | $\pm (0.01h + 0.001)$                                                                                              |
| ПД2Т          | $0-12$     | $\pm (0.015h+0.010)$ в поддиапазоне от 0 до 7,5 мм включ.                                                          |
|               |            | $\pm (0.02h+0.010)$ в поддиапазоне свыше 7,5 мм до 12 мм                                                           |
|               |            | ВКЛЮЧ.                                                                                                    |
| $\Phi$ ДЗ-1,8 | $0 - 0.05$ | $\pm (0.02h + 0.001)$                                                                                              |
| $\Phi$ ДЗ-0,2 | $0-0,12$   | $\pm (0.02h + 0.001)$                                                                                              |
| $\Phi$ Д1     | $0 - 0, 3$ | $\pm (0,02h+0,001)$                                                                                                |

\* h - измеряемая величина в мм;

3.5. Проверка диапазона измерений и основной абсолютной погрешности измерений глубины пазов.

Проверка диапазона измерений и основной абсолютной погрешности измерений глубины пазов выполняют с помощью КМД. Преобразователь устанавливают на образец, который состоит из КМД с произвольным номинальным значением, на рабочую поверхность которой устанавливают две КМД с номинальными значениями длины 1,3 мм и одну - 1,0 мм, таким образом, чтобы опорная поверхность преобразователя оказалась на рабочих поверхностях КМД с номинальным значением длины 1,3 мм, а игла преобразователя на рабочей поверхности КМД с номинальным значением 1,0 мм. Прижимают преобразователь, не допуская покачивания. Добиваются устойчивых показаний. Выполняют измерения глубины паза не менее пяти раз. Полученные результаты измерений заносят в протокол. Вычисляют среднее арифметическое результатов измерений *Нг*.

Основную абсолютную погрешность измерений глубины пазов *А<sup>г</sup>* вычисляют по формуле:

 $A_z = H_z - h_z$ 

где *hг* - действительное значение глубины паза.

Аналогичные измерения выполняют для глубины паза близкой к нижней и средней точкам диапазона измерений.

Диапазон измерений глубины пазов должен быть (0-0,3) мм.

Основная абсолютная погрешность измерений глубины пазов не должна превышать  $\pm (0.02h + 0.001)$  мм, где h - измеряемая величина, мм.

#### **4 Оформление результатов поверки**

Результаты поверки оформляются составлением протокола и выдачей свидетельства.

К5, не удовлетворяющие установленным требованиям, к применению не допускаются. На них выдается извещение о непригодности с указанием причин.